## **An Introduction To Graphical User Interfaces**

You will learn about the event-driven model and how to create simple graphical user interfaces (GUI's) in Java

James Tam

James Tam

#### **Note: GUI Code Cannot Be Run Through A Text-Only Connection: SSH**

[csb exampleTwo 45 ]> ls Driver.class\* Driver.java MyListener.class\* MyListener.java [csb exampleTwo 46 ]> java Driver *Exception in thread "main" java.lang.InternalError: Can't connect to X11 window server using ':0.0' as the value of the DISPLAY variable. at sun.awt.X11GraphicsEnvironment.initDisplay(Native Method) at sun.awt.X11GraphicsEnvironment.<clinit>(X11GraphicsEnvironment.java:125) at java.lang.Class.forName0(Native Method) at java.lang.Class.forName(Class.java:140) at java.awt.GraphicsEnvironment.getLocalGraphicsEnvironment(GraphicsEnvironment.java:62) at java.awt.Window.init(Window.java:223) at java.awt.Window.<init>(Window.java:267) at java.awt.Frame.<init>(Frame.java:398) at java.awt.Frame.<init>(Frame.java:363) at Driver.main(Driver.java:7)*

#### **Components**

•They are many types of graphical controls and displays available:

-JButton, JFrame, JLabel, JList, JTextArea, Window

•A graphical component is also known as "widgets"

•For Sun's online documentation refer to the url: -*http://download.oracle.com/javase/7/docs/api/* (especially java.awt.event, javax.swing.event, and javax.swing).

#### **Containers**

- •A special type of component that is used to hold/contain the components (subclass of the basic component class).
- •Can be used to group components on the screen (i.e., one container holds another container which in turn groups a number of controls).
- •You must have at least one container object for your GUI: - JPanel, JWindow, JDialog, JFrame
- •Components which have been added to a container will appear/disappear and be garbage collected along with the container.

James Tam

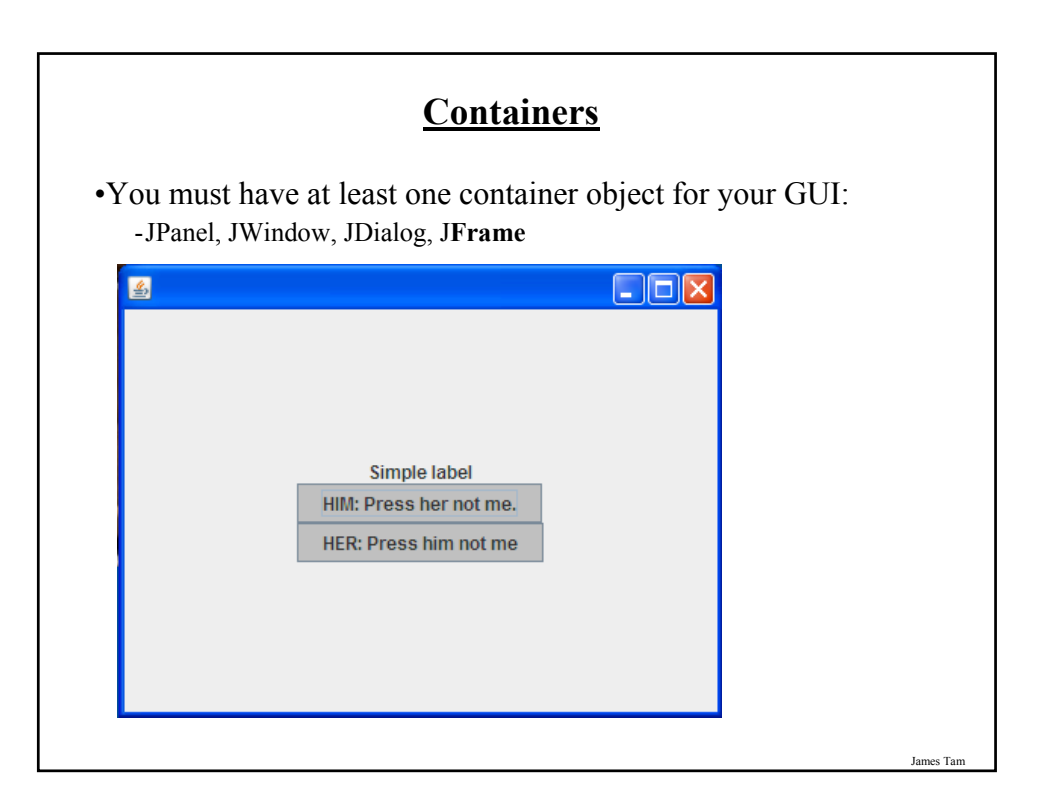

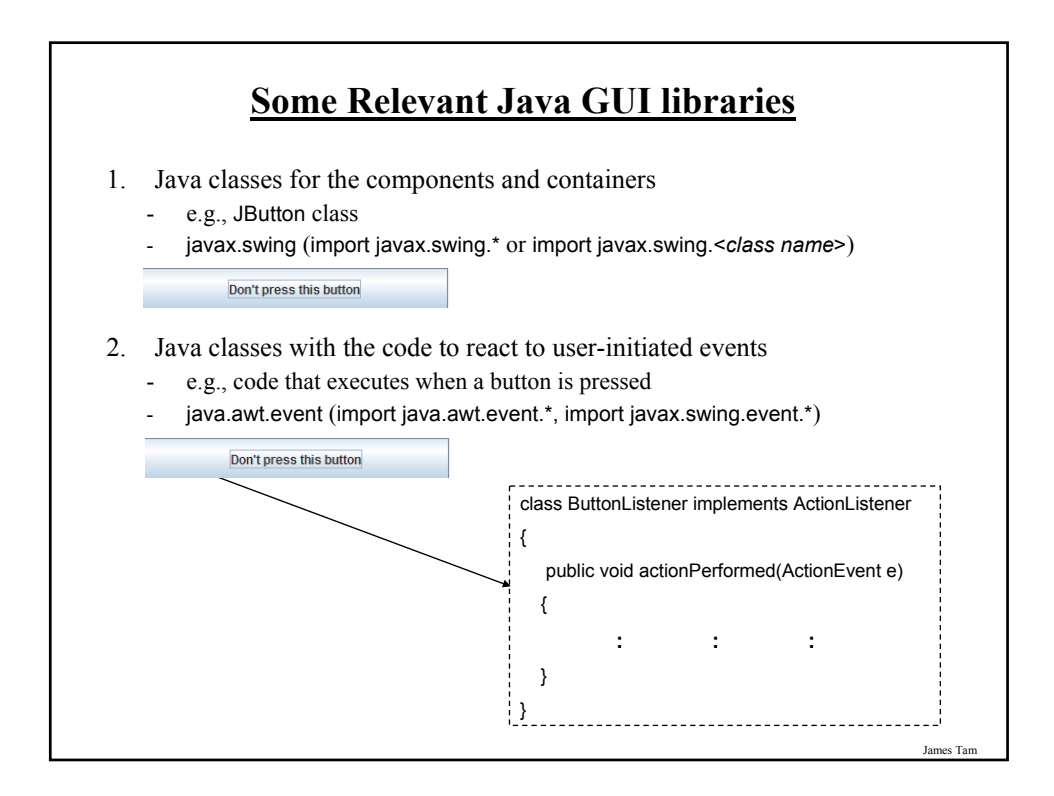

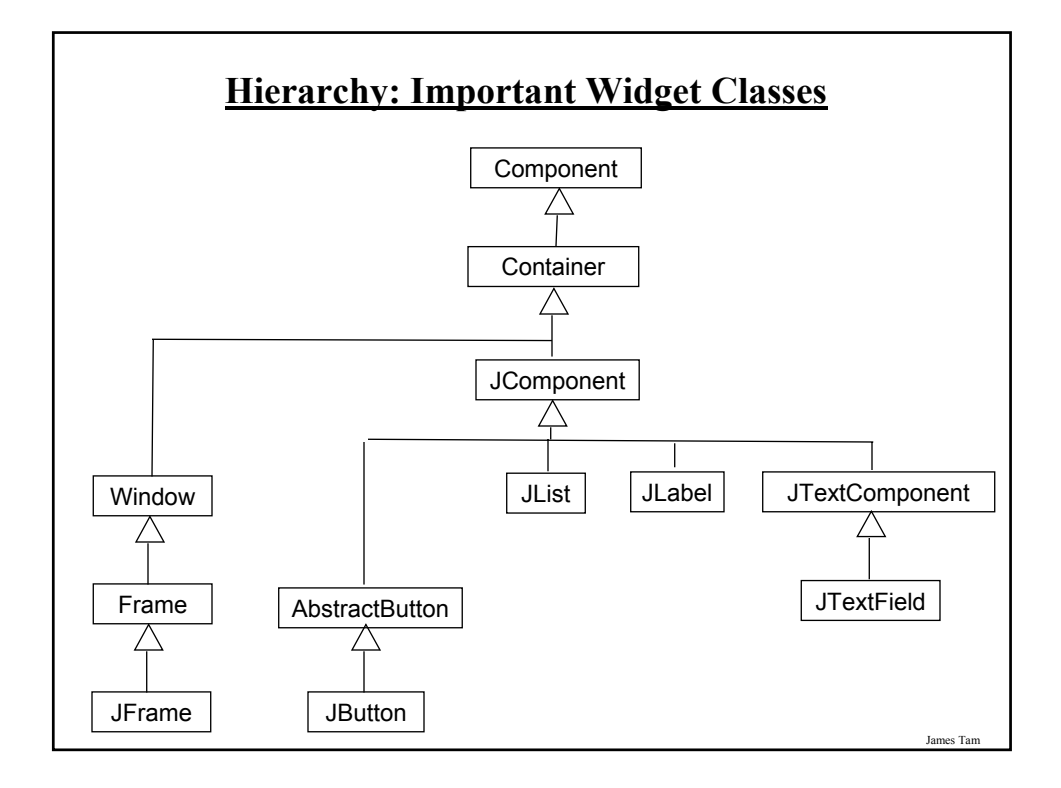

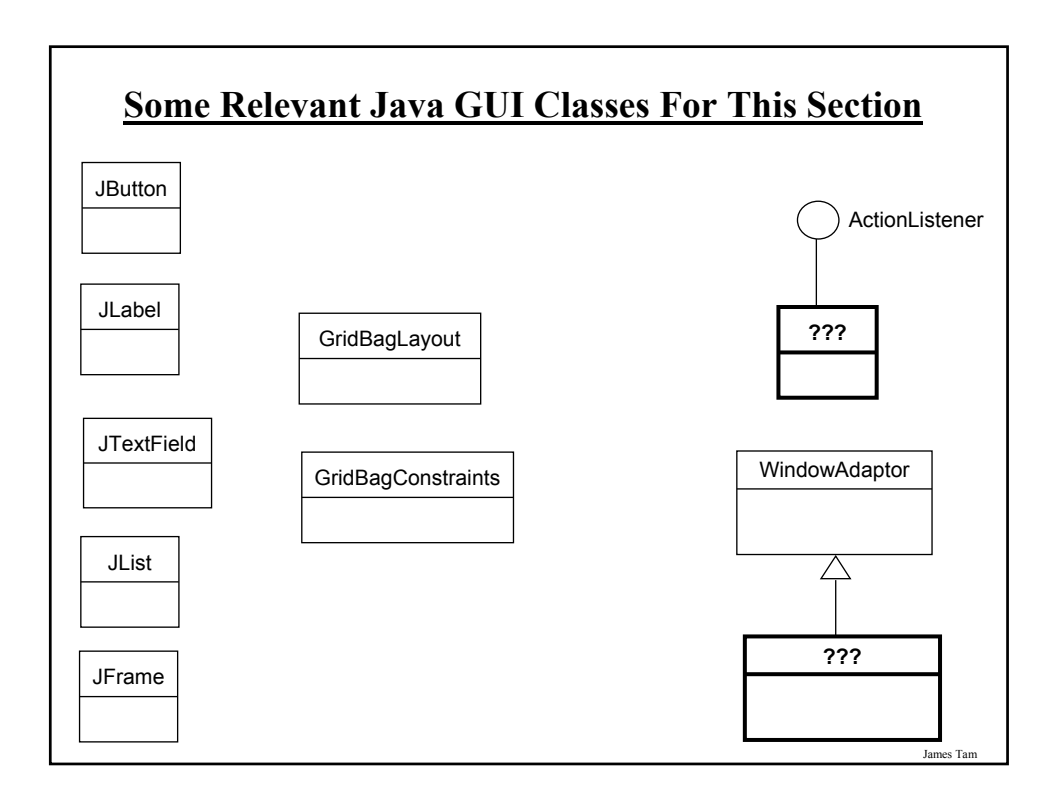

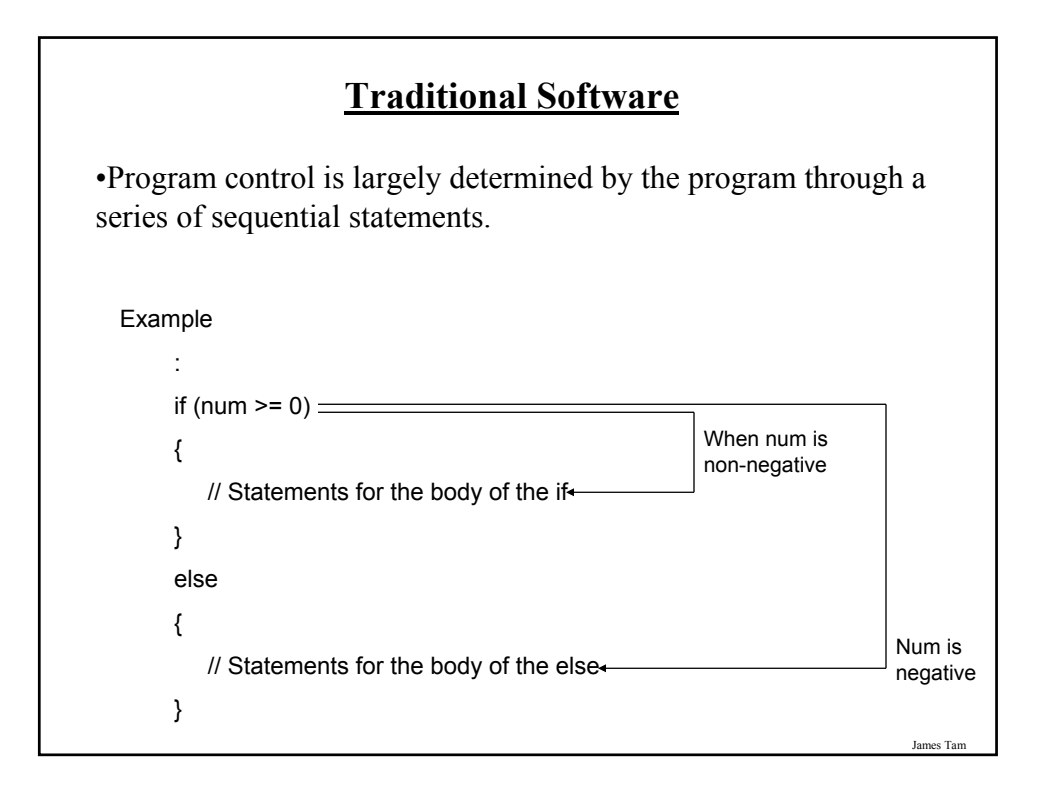

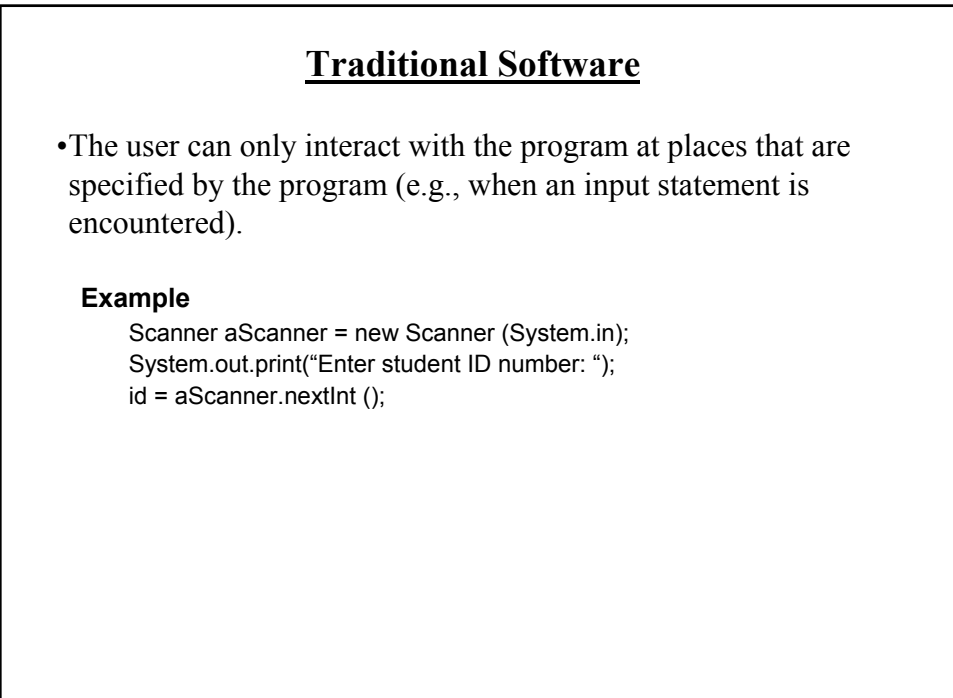

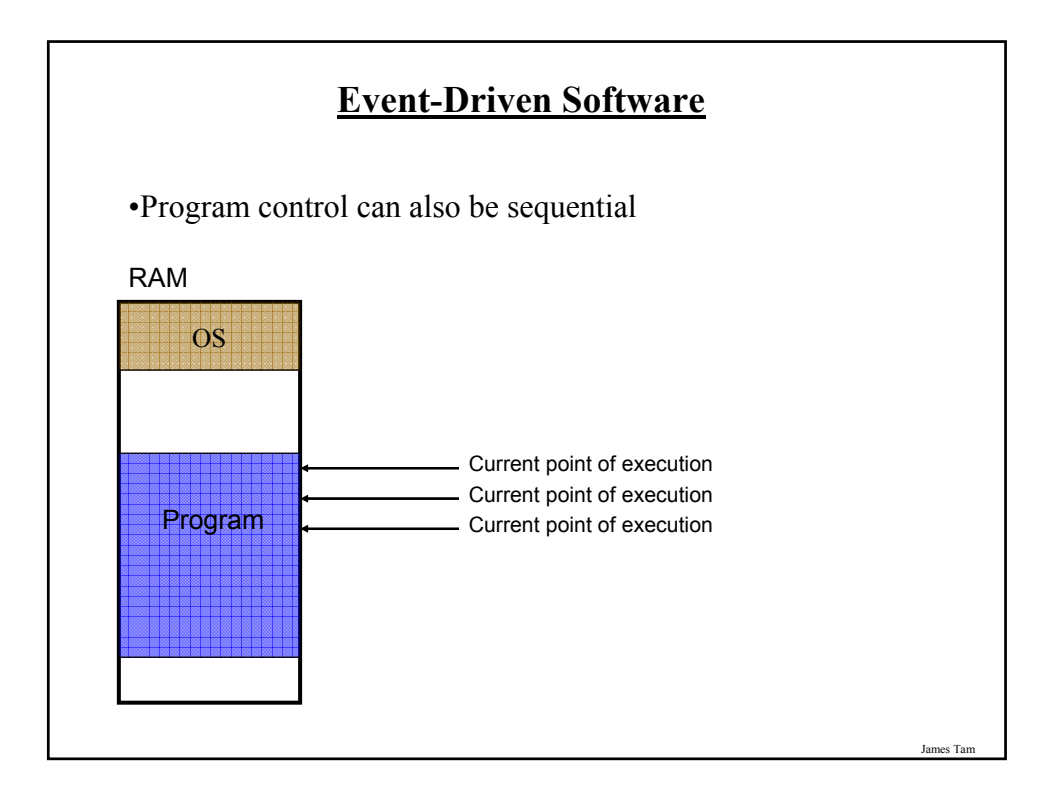

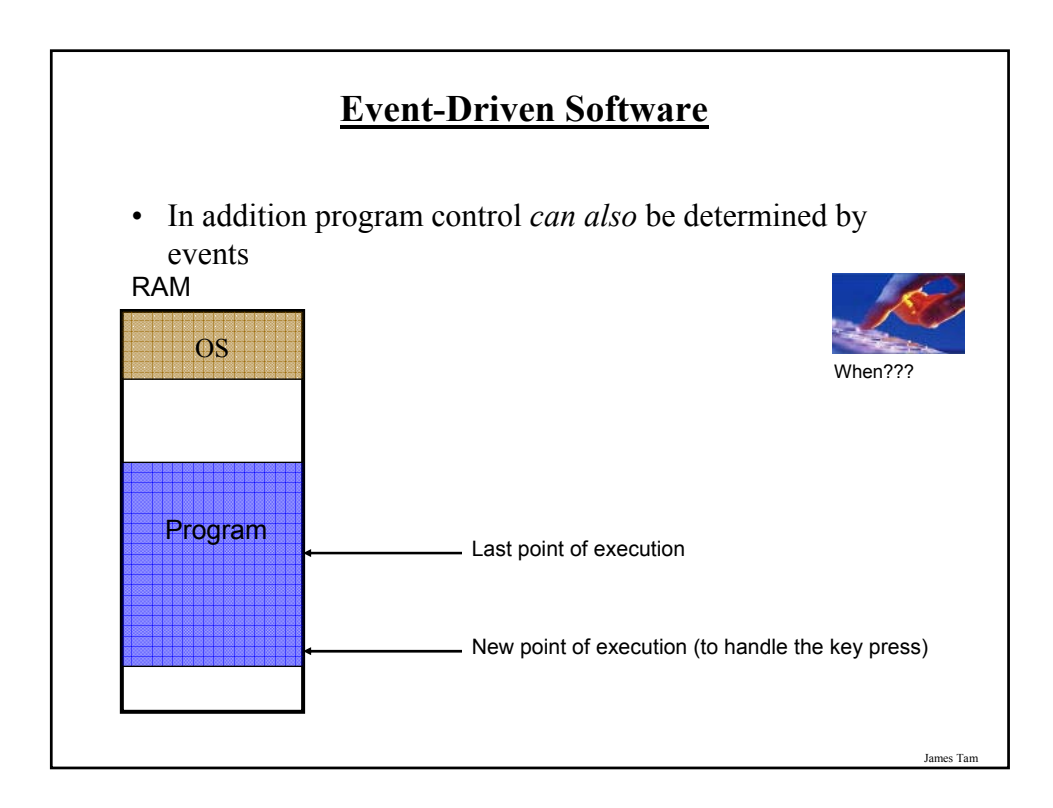

#### **Characteristics Of Event Driven Software**

•Program control can be determined by events as well as standard program control statements.

- •A typical source of these events is the user.
- •These events can occur at any time.

**Most Components Can Trigger Events** • Graphical objects can be manipulated by the user to trigger events. • Each graphical object can have 0, 1 or many events that can be triggered. $|\Box|$   $\times$ PRESS ME or help × New Slide Last name Tam James Tam

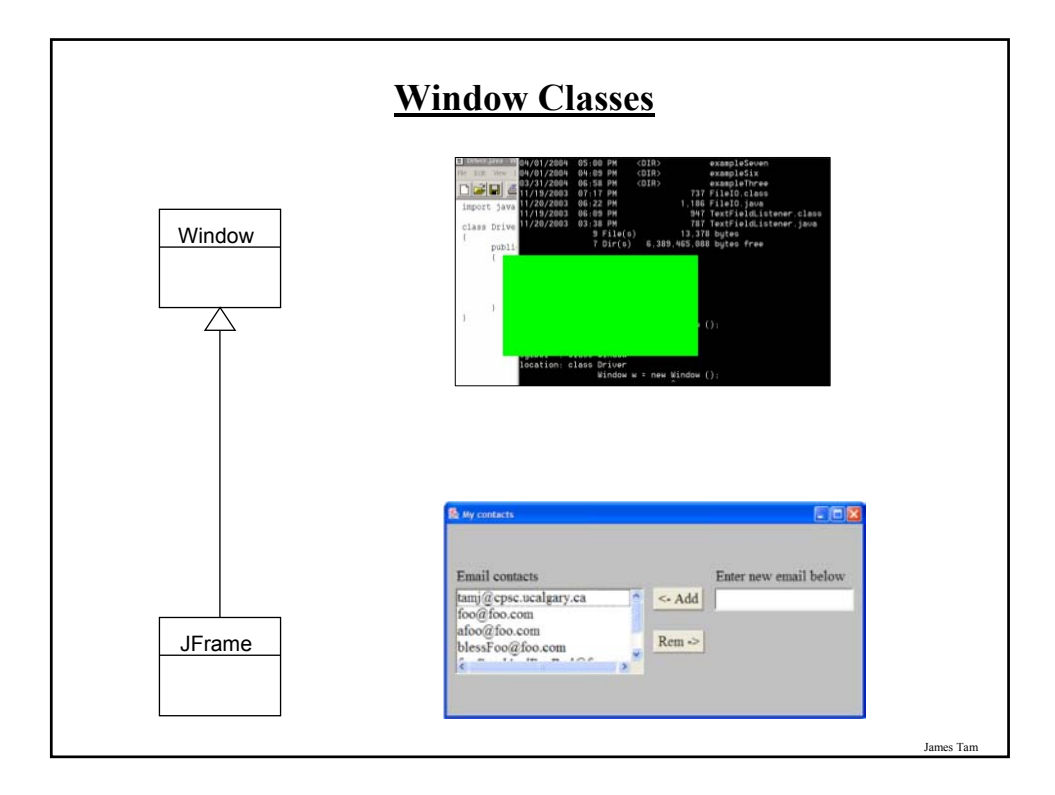

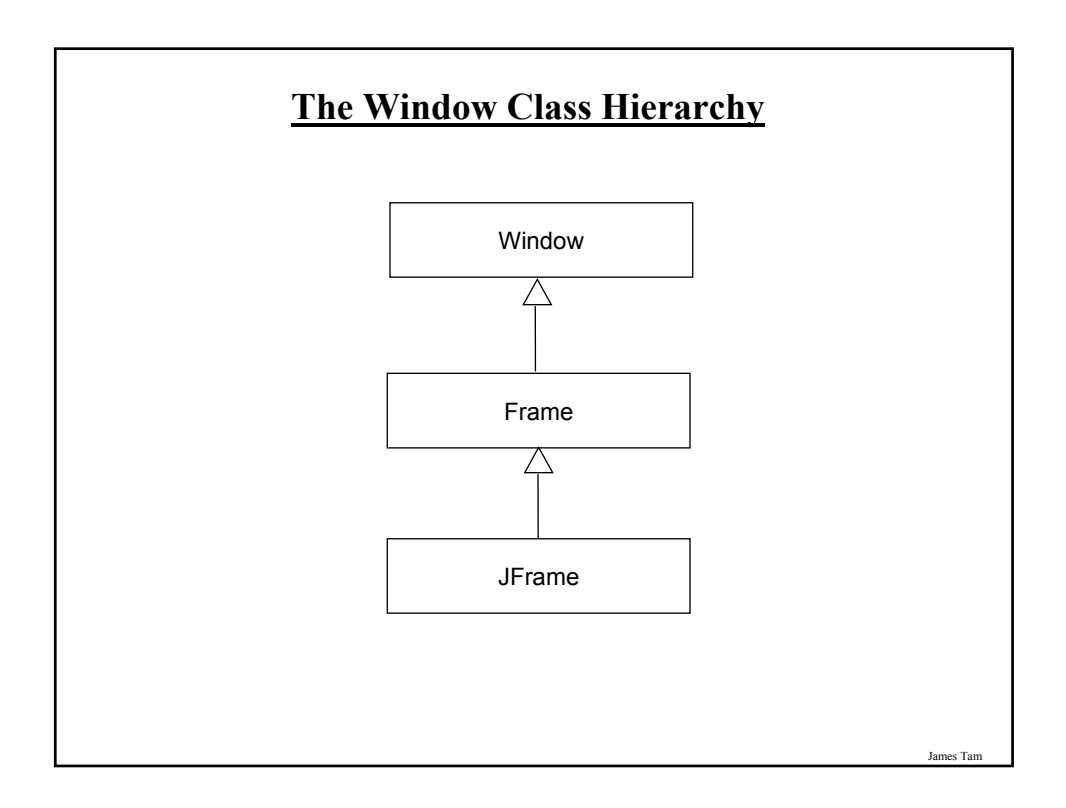

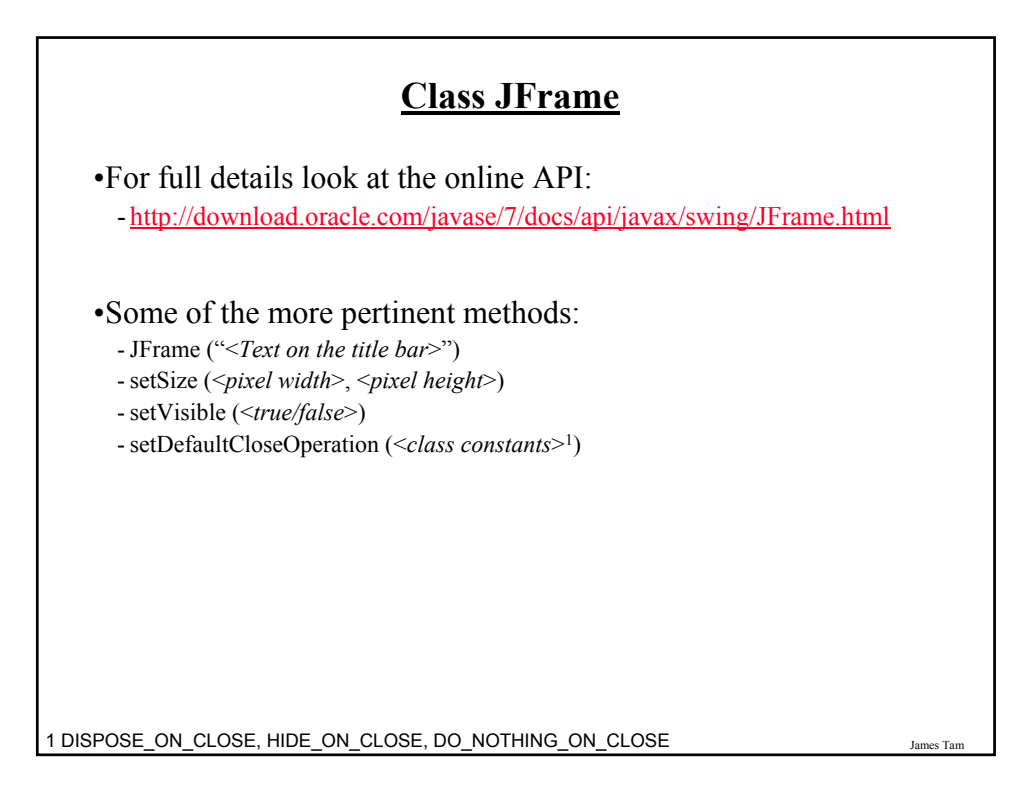

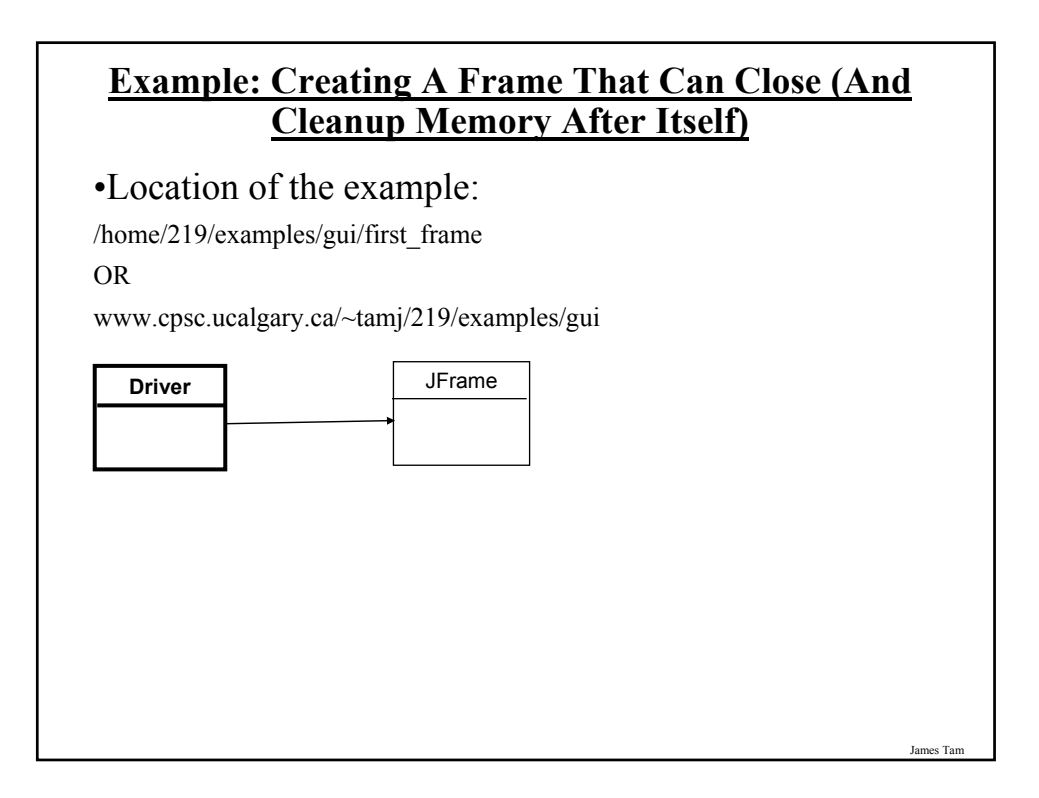

#### **Example: Creating A Frame That Can Close (And Cleanup Memory After Itself)**

```
import javax.swing.*;
public class Driver
{
  public static void main (String [] args)
   {
      JFrame mf = new JFrame ("Insert title here"); 
      mf.setSize (300,200);
      mf.setDefaultCloseOperation(JFrame.DISPOSE_ON_CLOSE);
      mf.setVisible(true);
   }
}
```
#### **Pitfall 1: Showing Too Early**

- •When a container holds a number of components the components must be added to the container (later examples).
- •To be on the safe side the call to the "setVisible()" method should be done after the contents of the container have already been created and added.

James Tar

#### **Window Events**

- •The basic JFrame class provides basic capabilities for common windowing operations: minimize, maximize, resize, close.
- •However if a program needs to perform other actions (i.e., your own custom code) when these events occur the built in approach won't be sufficient.
	- E.g., the program is to automatically save your work to a file when you close the window.

#### **Steps In The Event Model For Handling A Frame Event: Window Closing**

- 1) The frame must register all interested event listeners.
- 2) The user triggers the event by closing the window
- 3) The window sends a message to all listeners of that event.
- 4) The window event listener runs the code to handle the event (e.g., save information to a file).

James Tam

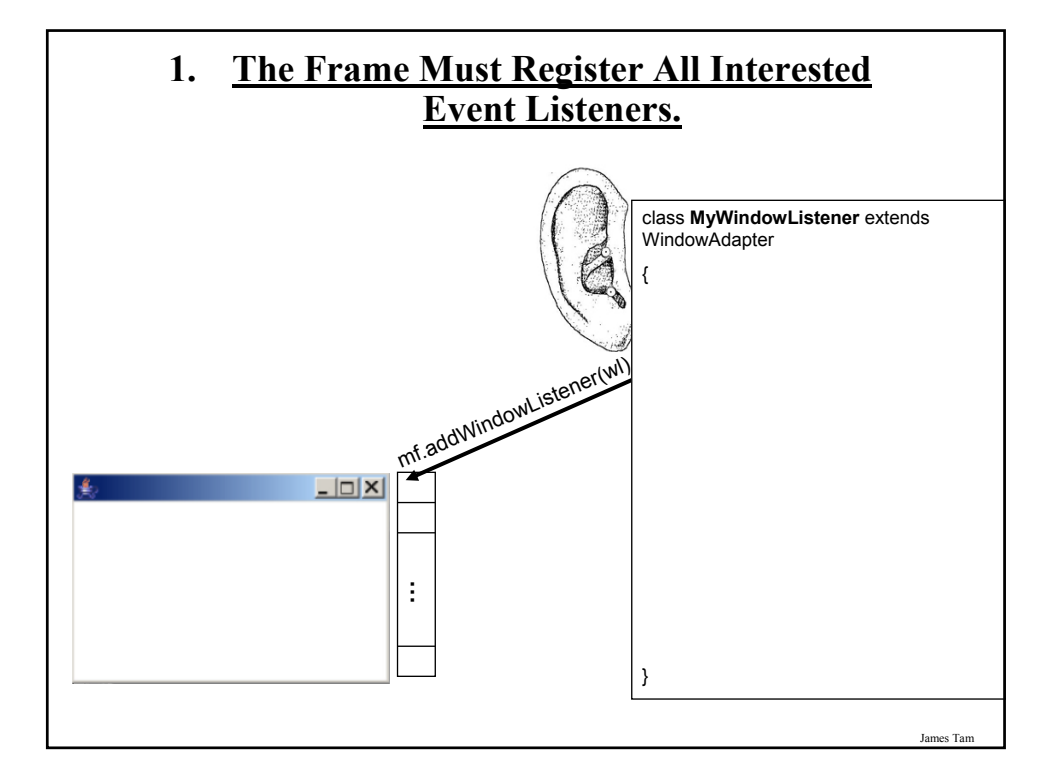

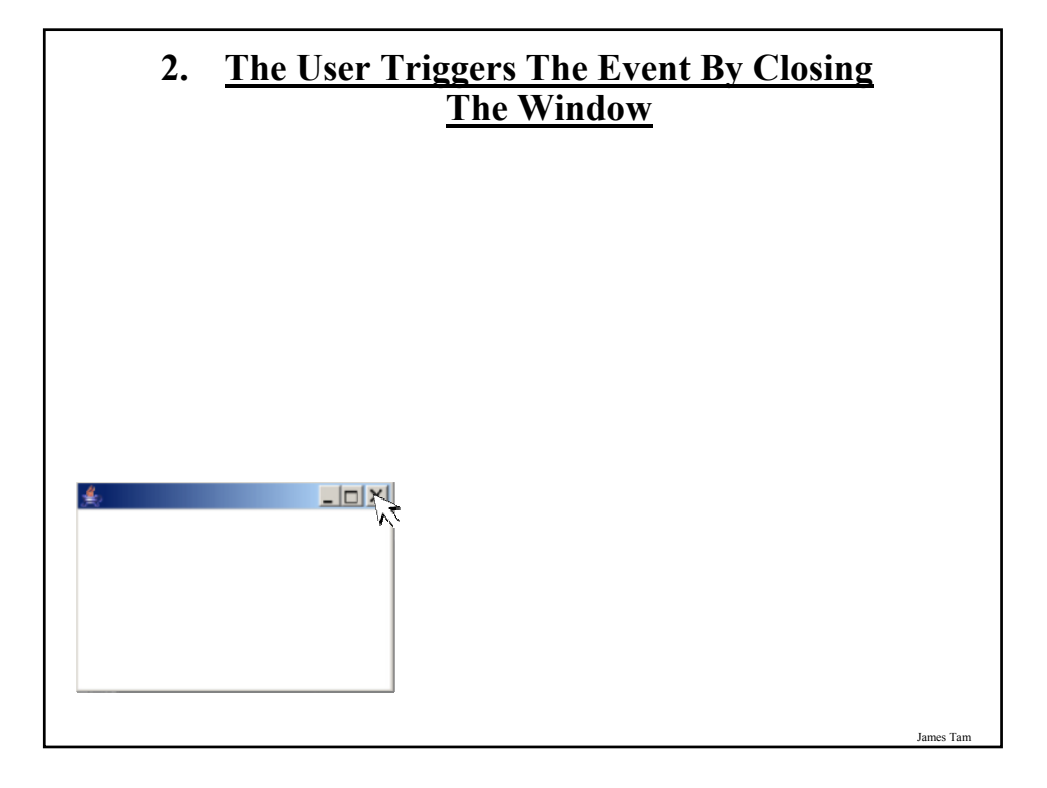

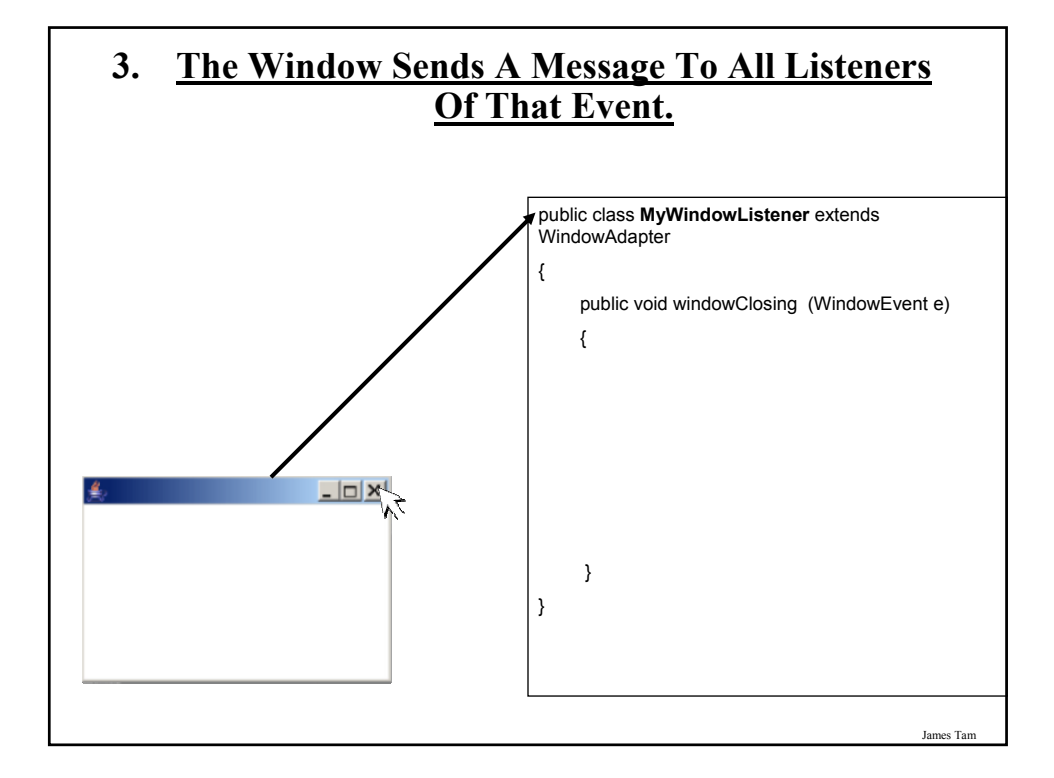

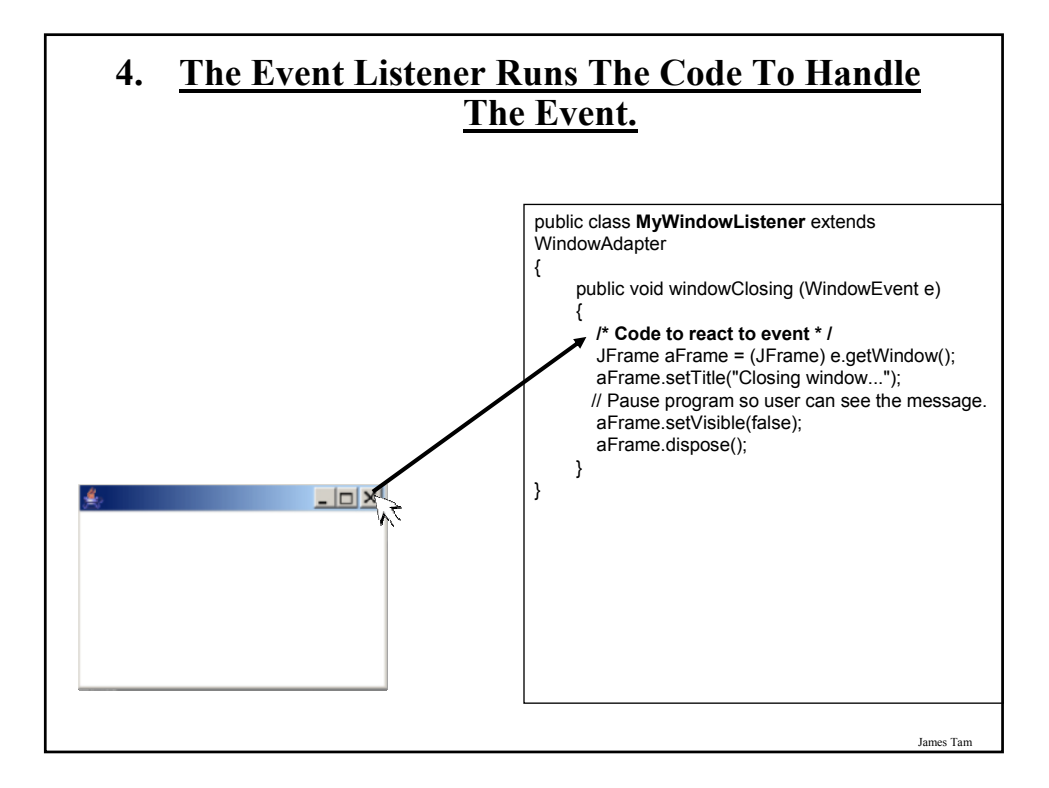

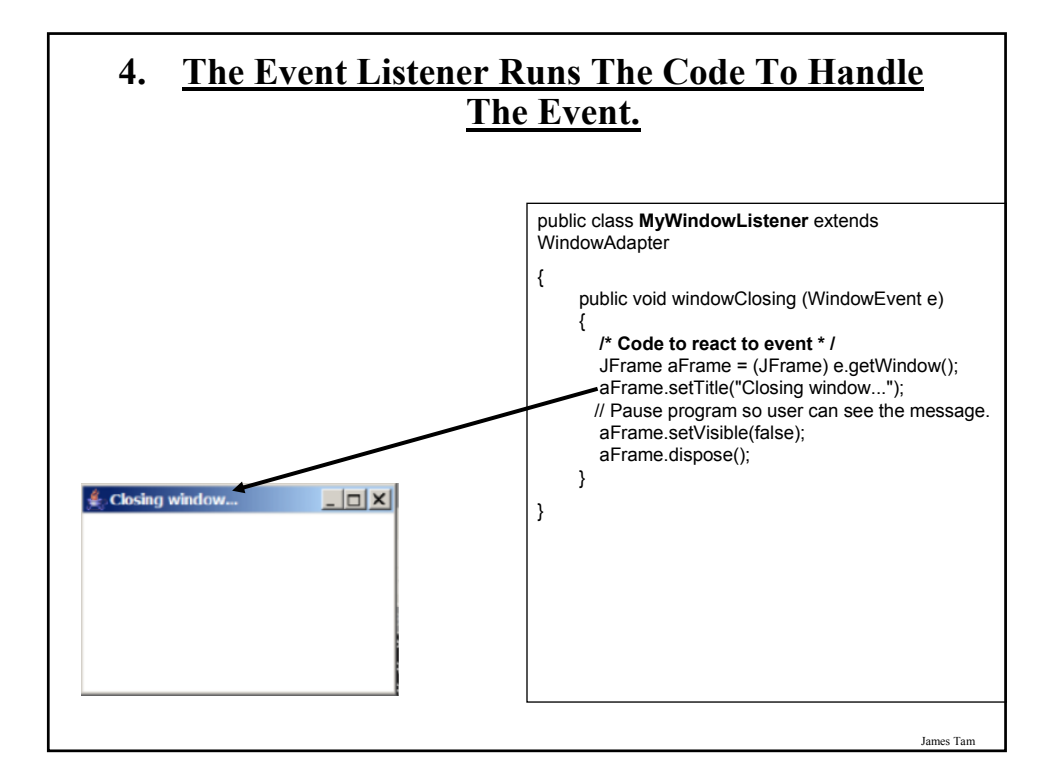

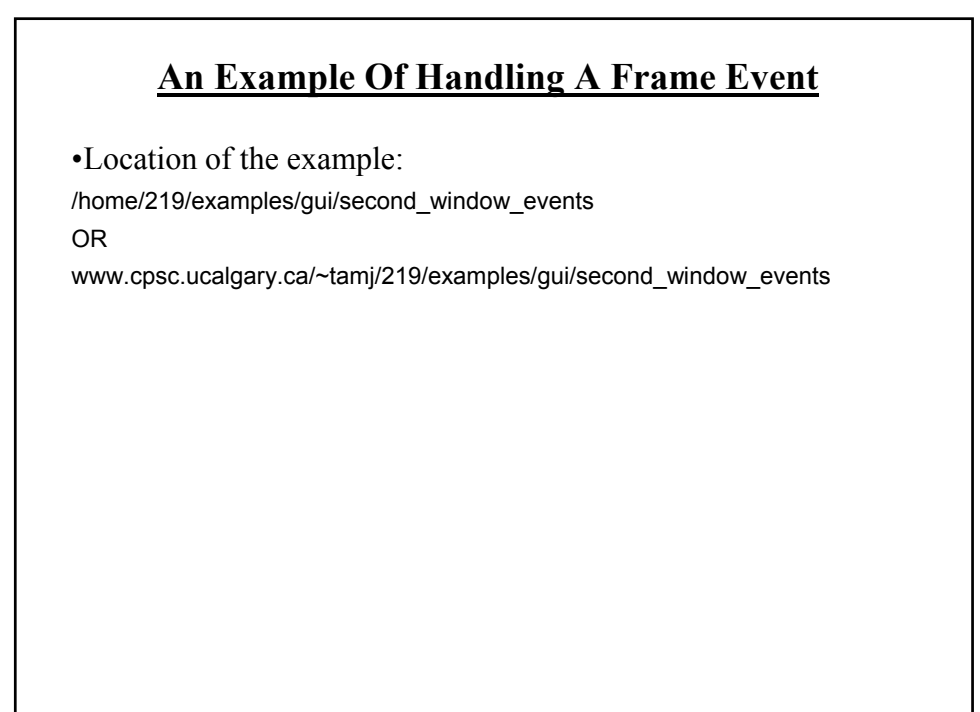

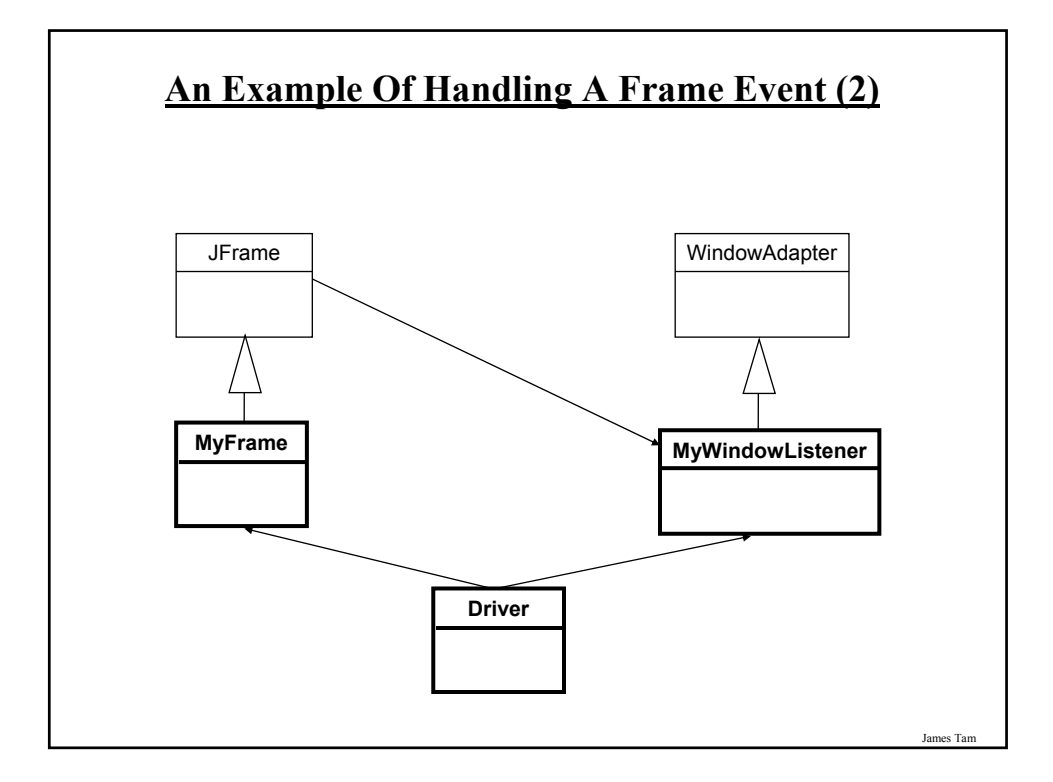

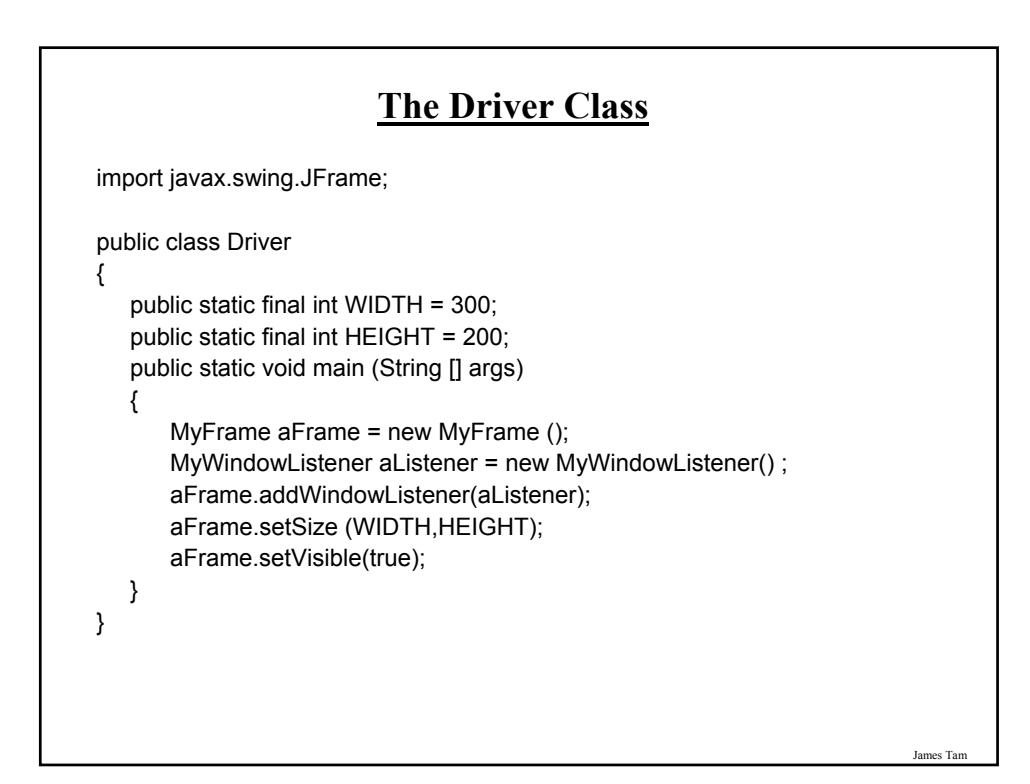

#### **Class MyFrame**

import javax.swing.JFrame;

{

}

public class MyFrame extends JFrame

// More code will be added in later examples.

James Tam

#### **Class MyWindowListener** import java.awt.event.WindowAdapter; import java.awt.event.WindowEvent; import javax.swing.JFrame; public class MyWindowListener extends WindowAdapter { public void windowClosing (WindowEvent e) { JFrame aFrame = (JFrame) e.getWindow(); aFrame.setTitle("Closing window..."); try Thread.sleep(3000); catch (InterruptedException ex) System.out.println("Pausing of program was interrupted"); aFrame.setVisible(false); aFrame.dispose(); } }

#### **Callback**

•The code that handles the event (the code that is called when a GUI event such as a window closing occurs) is commonly referred to as a "callback".

- An old IBM IDE (VisualAge) used to refer to these as 'event to code'.

•Evaluation copy: http://download.cnet.com/IBM-VisualAge-for-Java/3000-2247\_4-18868.html •IBM page:

http://www-142.ibm.com/software/products/us/en/atoz

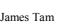

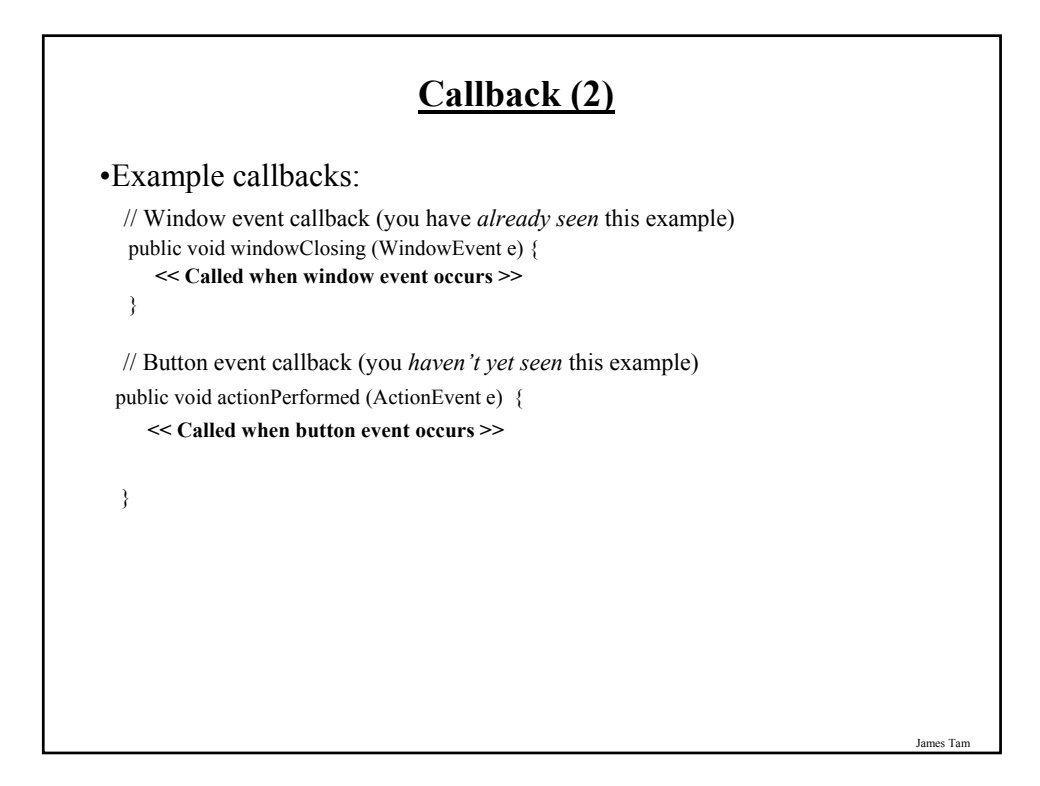

#### **Steps In The Event Model For Handling A Button Event**

- 1) The button must register all interested event listeners.
- 2) The user triggers an event by pressing a button.
- 3) The button sends a message to all listeners of the button press event.
- 4) The button listener runs the code to handle the button press event.

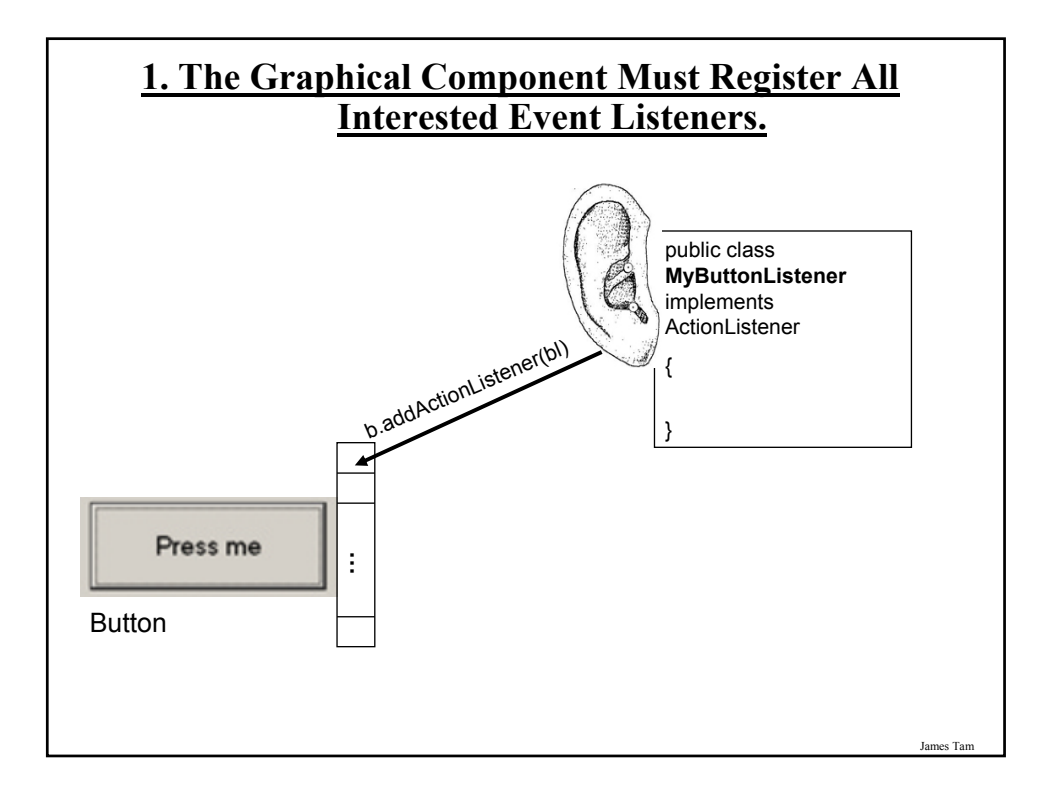

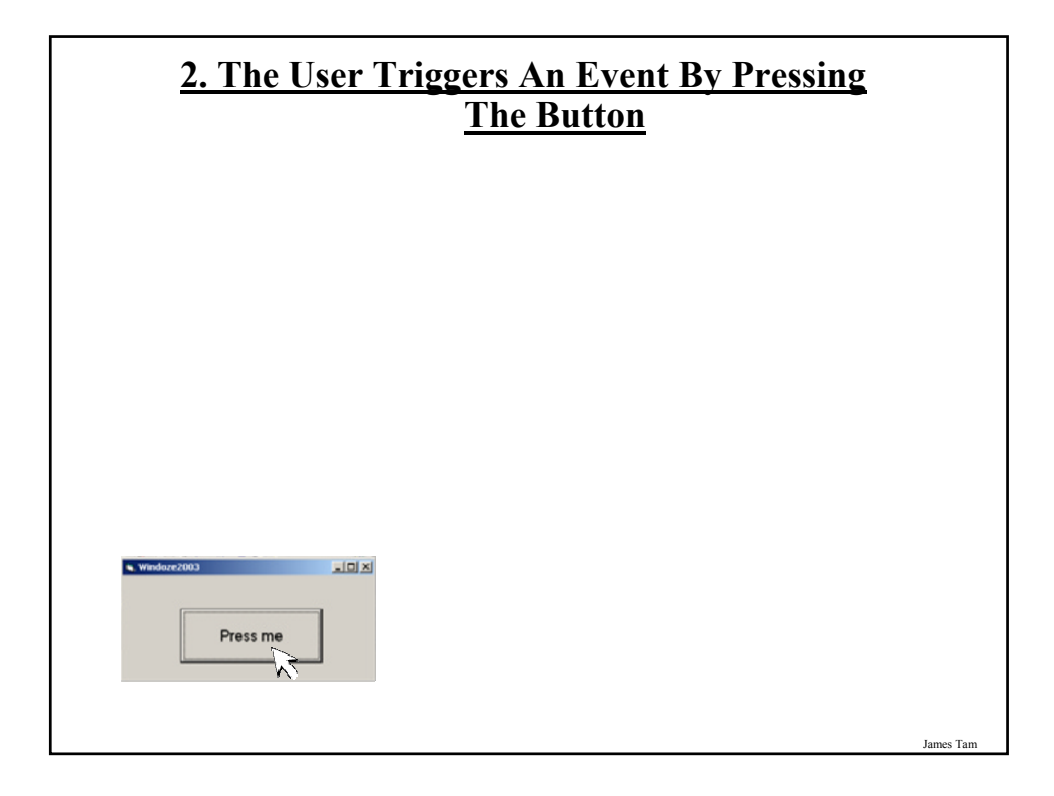

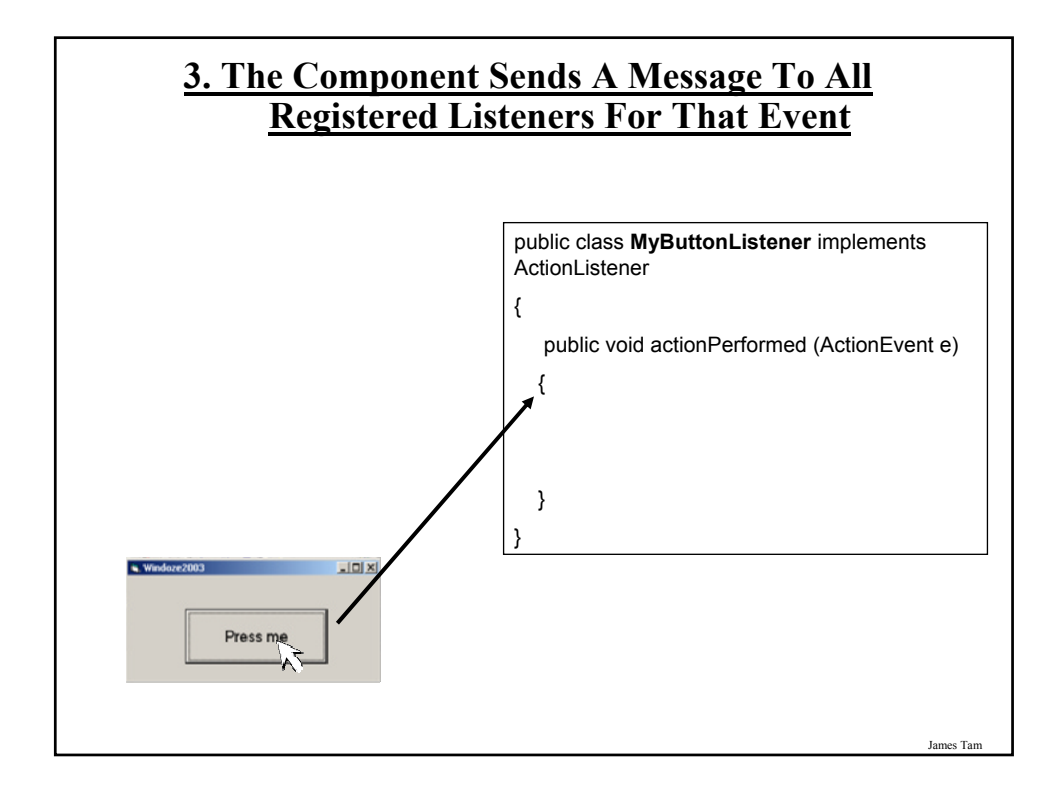

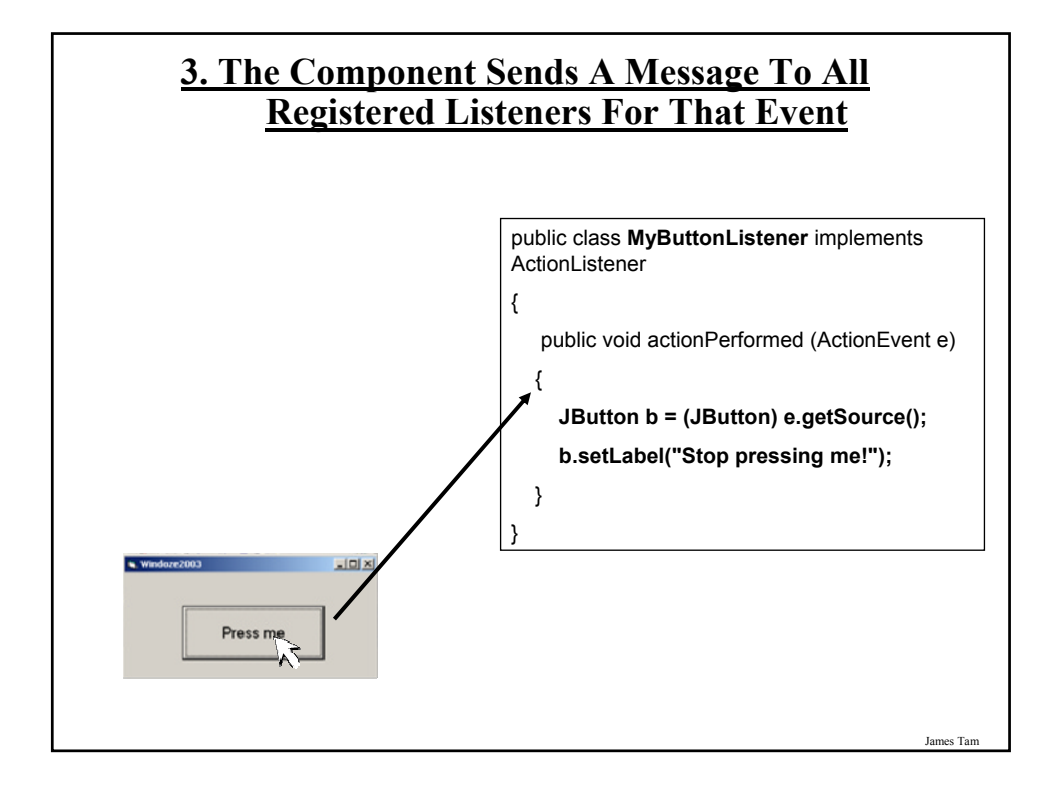

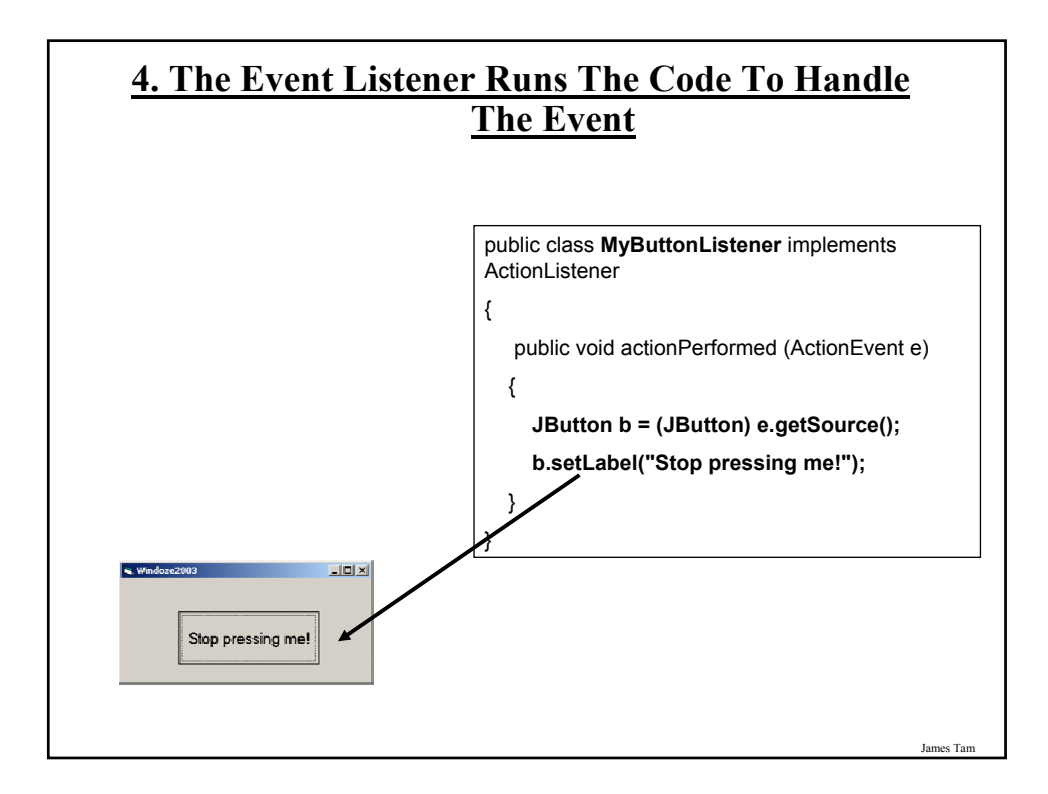

#### **An Example Of Handling A Button Event**

•Location of the example: /home/219/examples/gui/three\_button\_events OR

www.cpsc.ucalgary.ca/~tamj/219/examples/gui/three\_button\_events

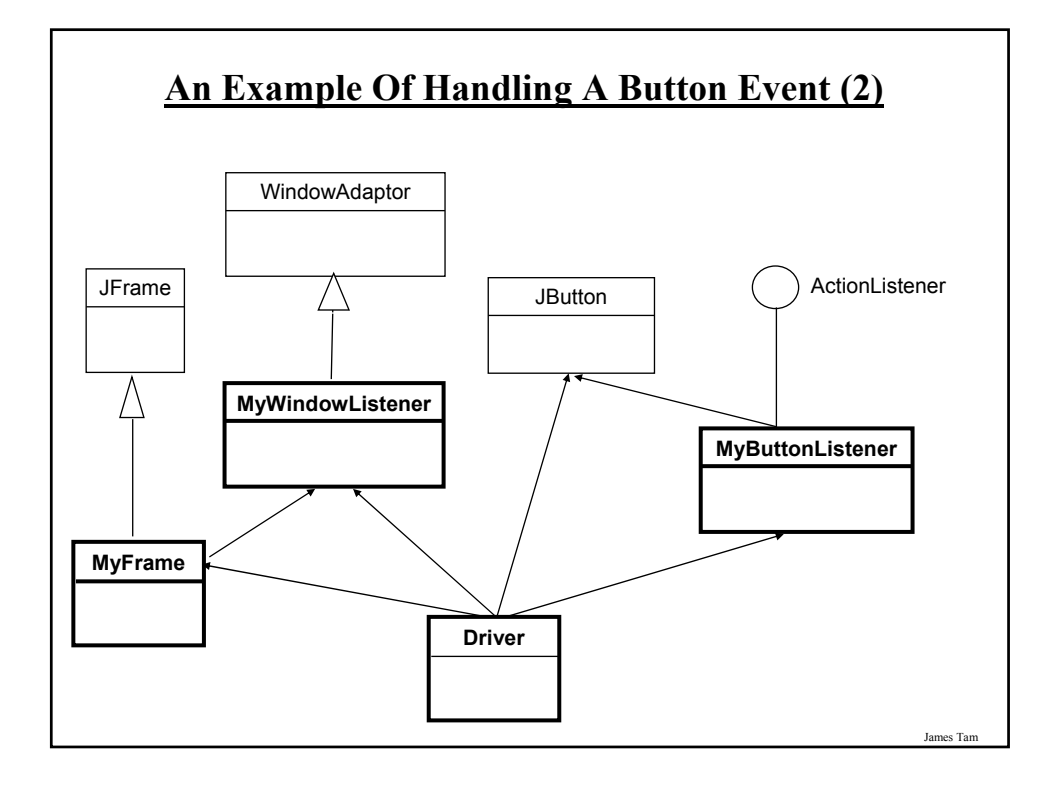

#### **An Example Of Handling A Button Event: The Driver Class**

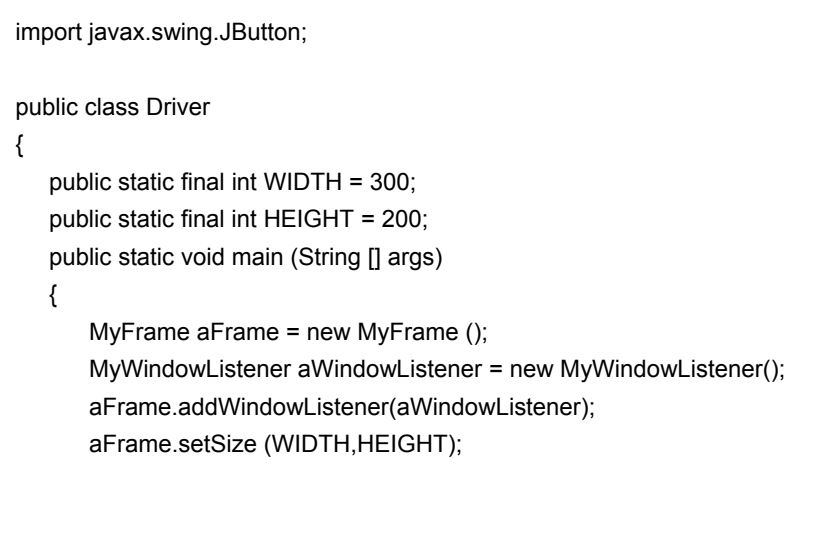

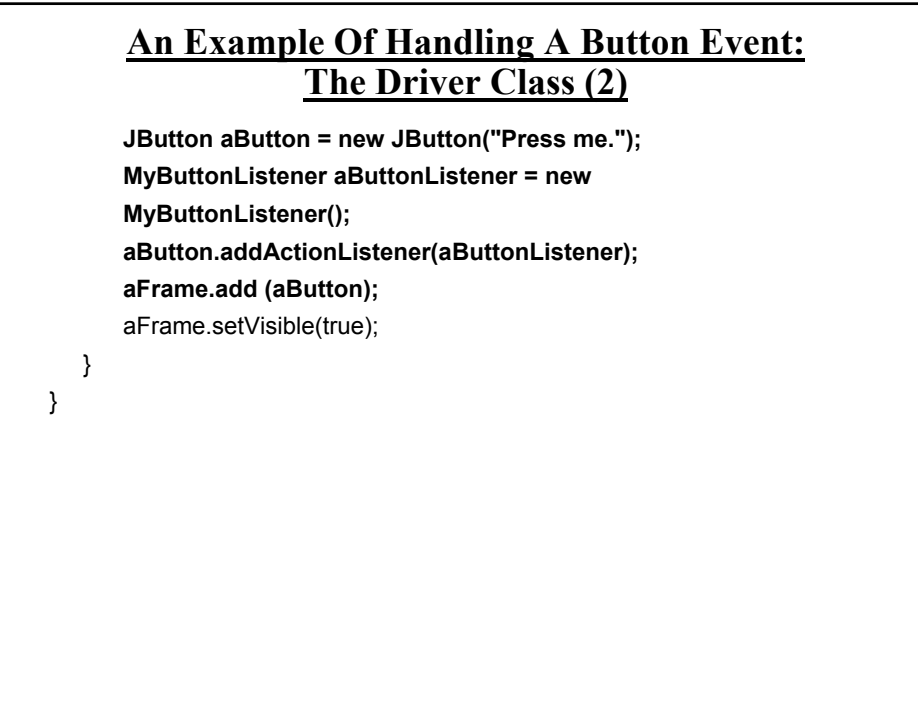

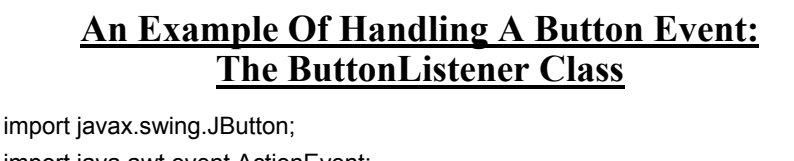

import java.awt.event.ActionEvent; import java.awt.event.ActionListener; public class **MyButtonListener** implements ActionListener { public void actionPerformed (ActionEvent e) { **JButton aButton = (JButton) e.getSource(); aButton.setText("Stop pressing me!");** } }

#### **How To Handle The Layout Of Components**

- 1. Manually set the coordinates yourself
- 2. Use one of Java's built-in layout manager classes

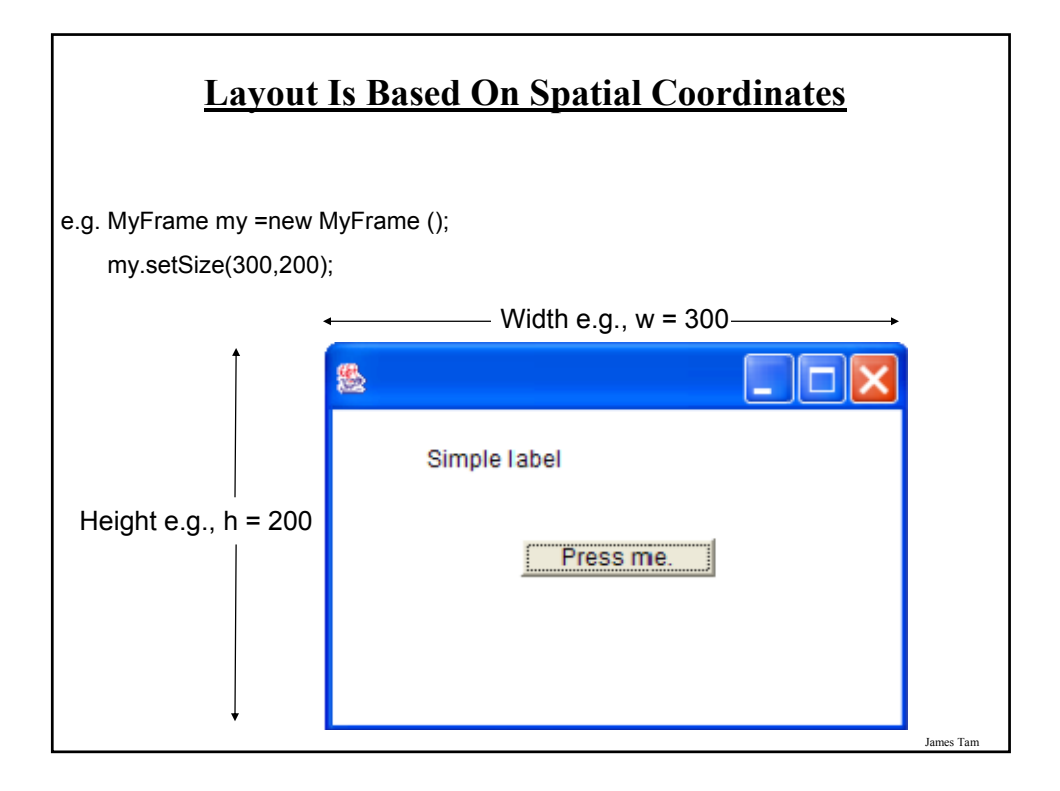

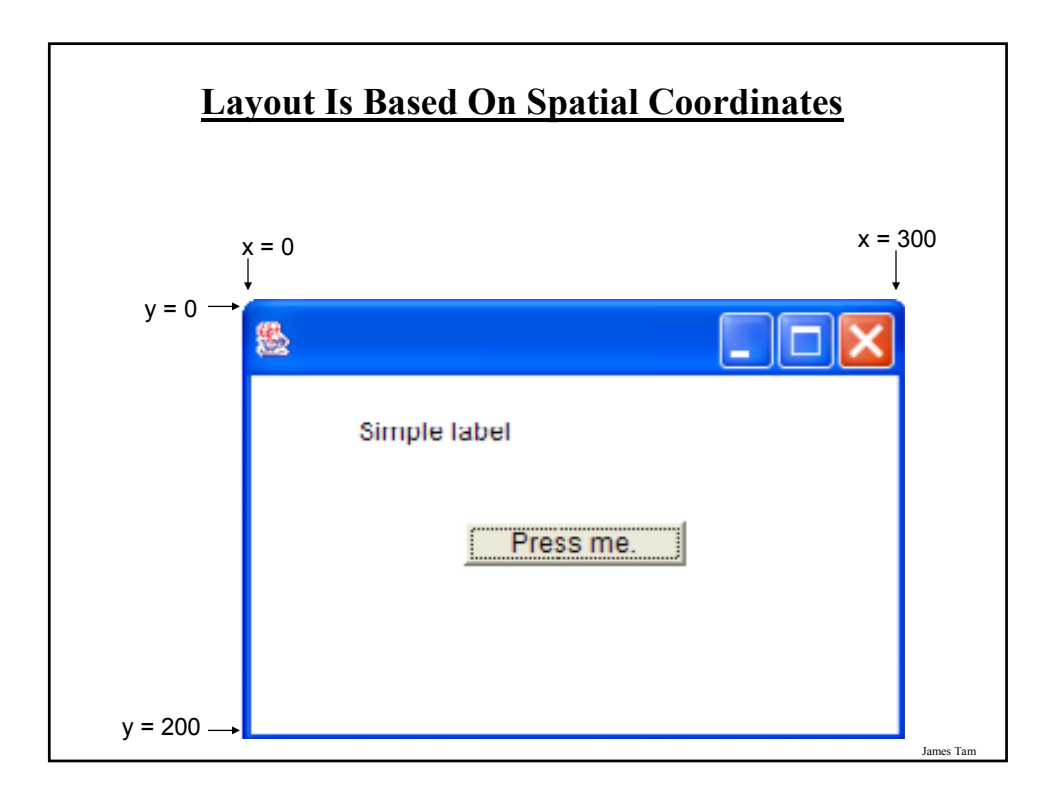

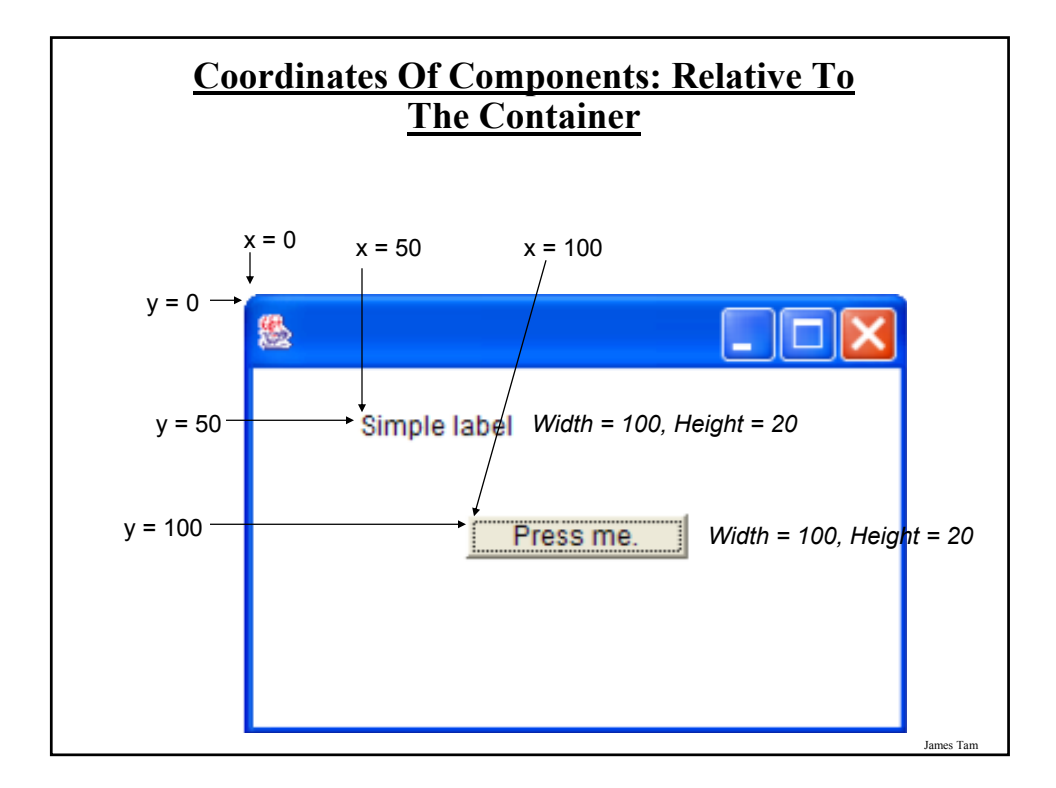

#### **Pitfall 2: Invisible Component**

- •Don't forget that coordinates (0,0) are covered by the title bar of the frame.
- •Components added at this location may be partially or totally hidden by the title bar.

#### **A Example Showing Manual Layout**

•Location of the example: /home/219/examples/gui/fourth\_manual\_layout OR

www.cpsc.ucalgary.ca/~tamj/219/examples/gui/fourth\_manual\_layout

James Tam

#### **An Example Showing Manual Layout: The Driver Class**

import javax.swing.JButton; import javax.swing.JLabel; import javax.swing.JFrame;

public class Driver

{

public static final int WIDTH\_FRAME = 300; public static final int HEIGHT\_FRAME = 300; public static final int X\_COORD\_BUTTON = 100; public static final int Y\_COORD\_BUTTON = 100; public static final int WIDTH\_BUTTON = 100; public static final int HEIGHT\_BUTTON = 20; public static final int  $X$  COORD LABEL = 50; public static final int Y\_COORD\_LABEL = 50; public static final int WIDTH\_LABEL = 100; public static final int HEIGHT\_LABEL = 20;

#### **An Example Showing Manual Layout: The Driver Class (2)**

public static void main (String [] args) { JFrame aFrame = new JFrame (); **aFrame.setLayout(null);** aFrame.setSize (WIDTH\_FRAME,HEIGHT\_FRAME); JButton aButton = new JButton("Press me."); **aButton.setBounds(X\_COORD\_BUTTON, Y\_COORD\_BUTTON, WIDTH\_BUTTON, HEIGHT\_BUTTON);** JLabel aLabel = new JLabel ("Simple label"); **aLabel.setBounds(X\_COORD\_LABEL, Y\_COORD\_LABEL, WIDTH\_LABEL, HEIGHT\_LABEL);** aFrame.add(aButton); aFrame.add(aLabel); aFrame.setVisible(true);

**How To Handle The Layout Of Components**

1. Manually set the coordinates yourself

} }

**2. Use one of Java's built-in layout manager classes**

James Tam

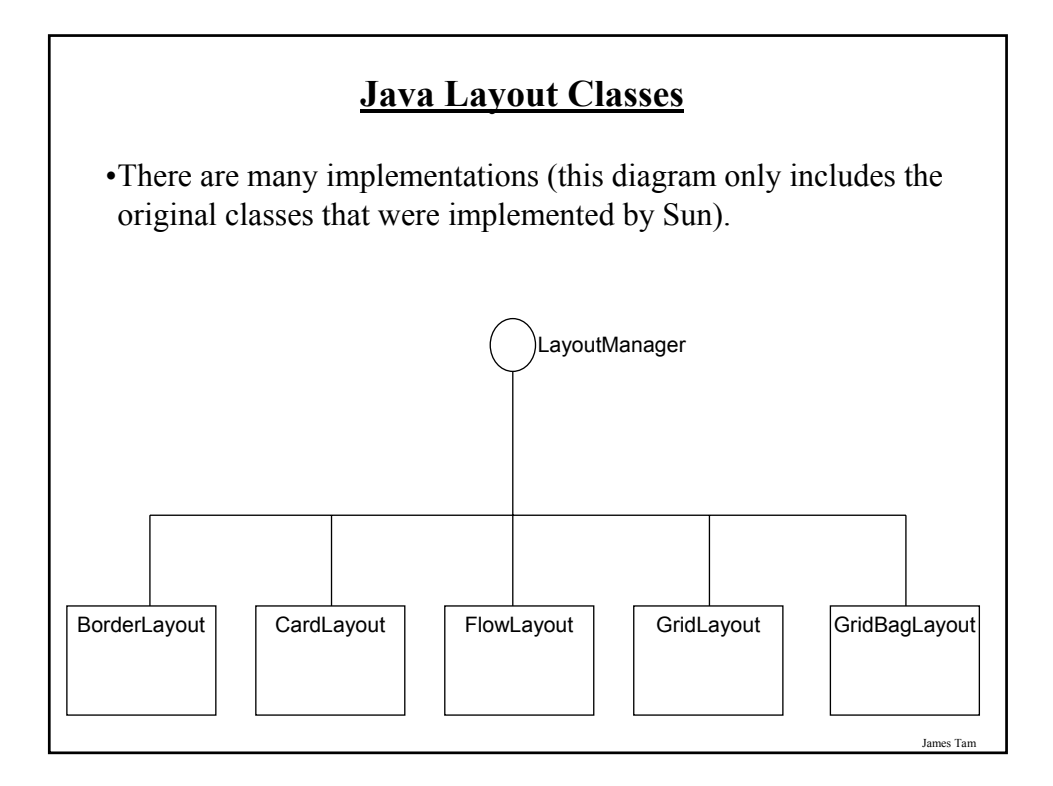

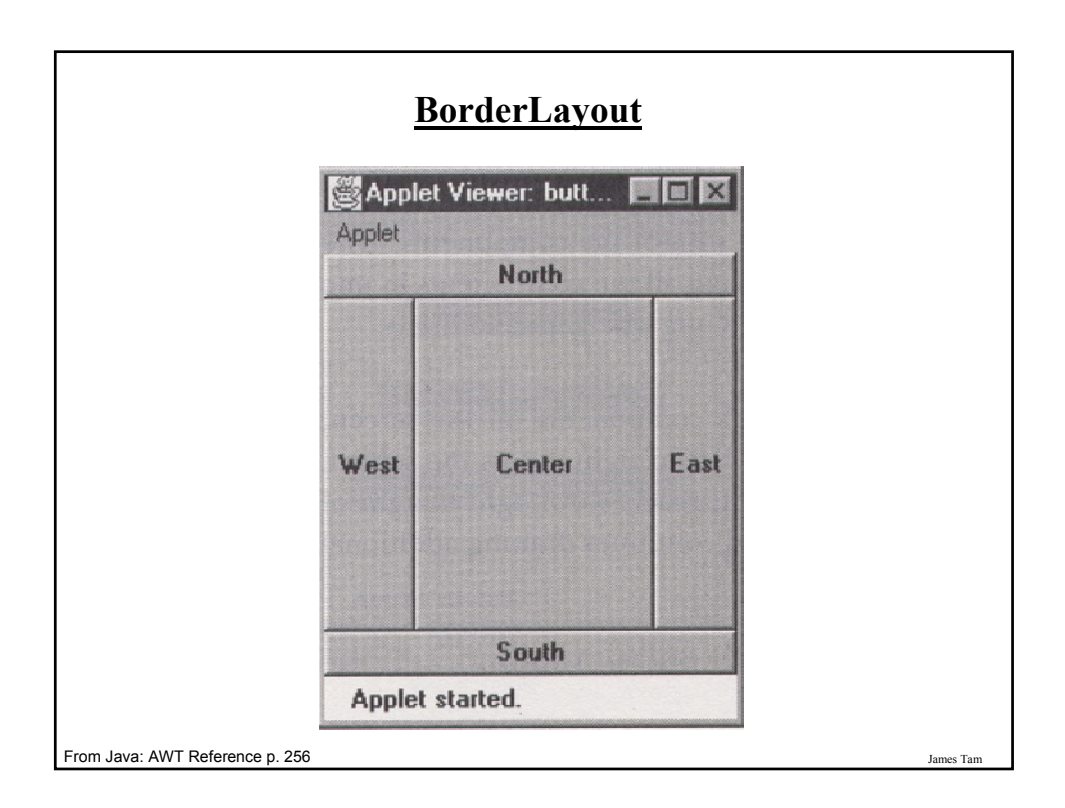

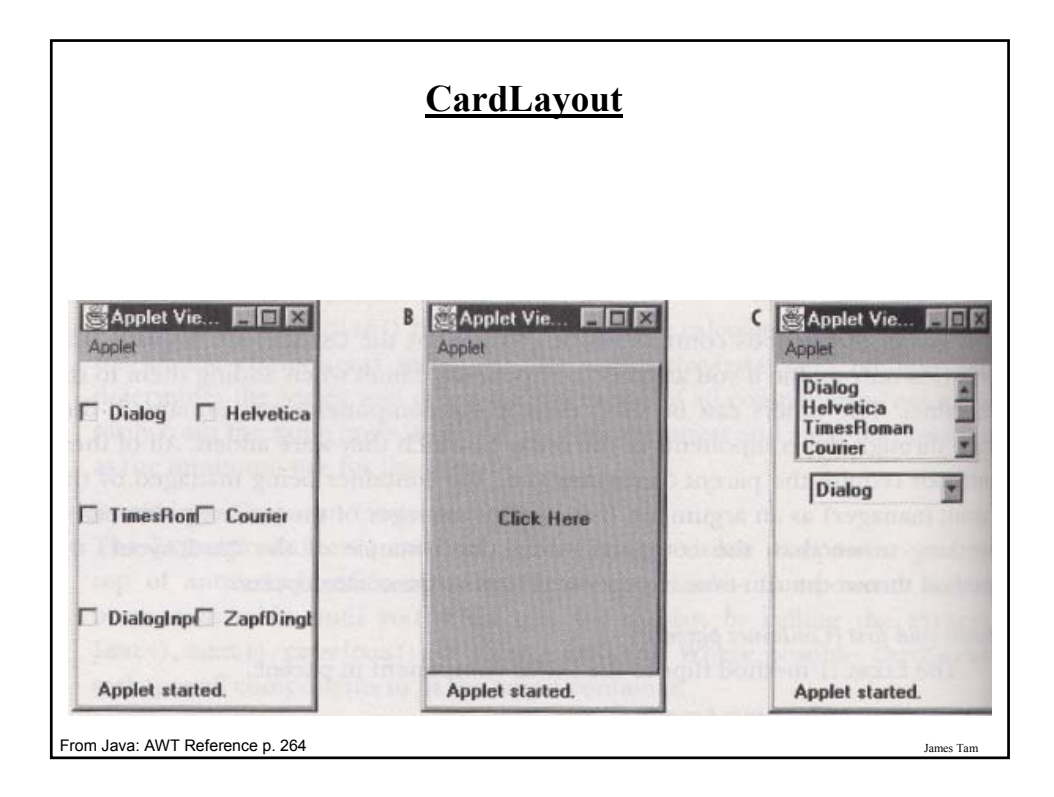

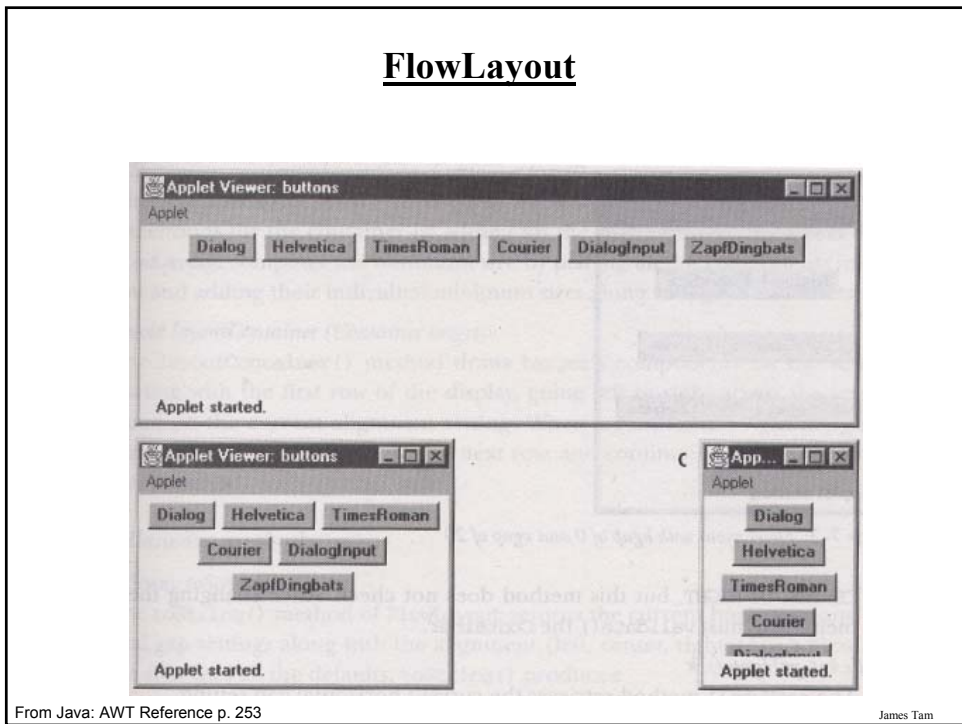

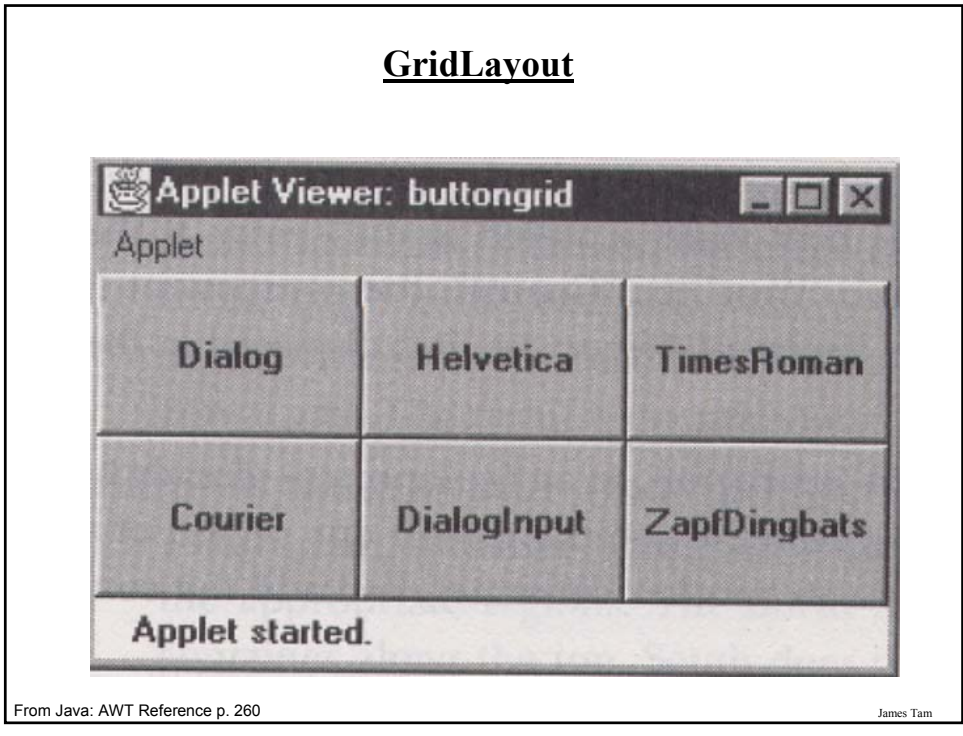

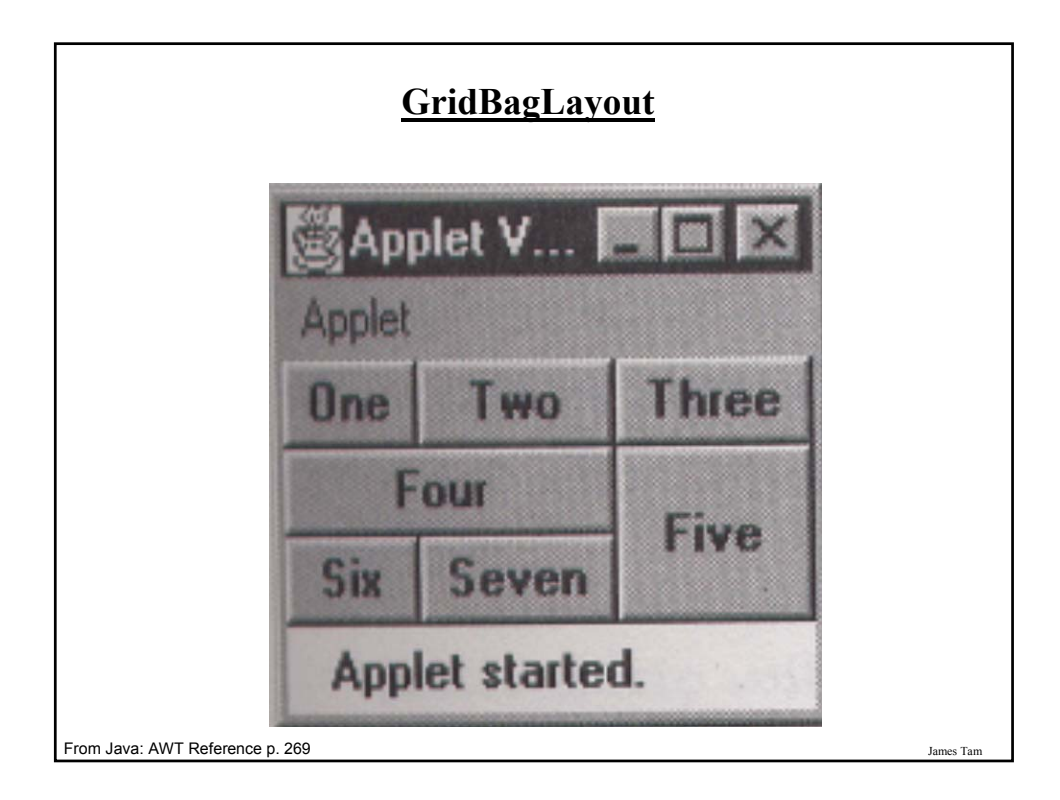

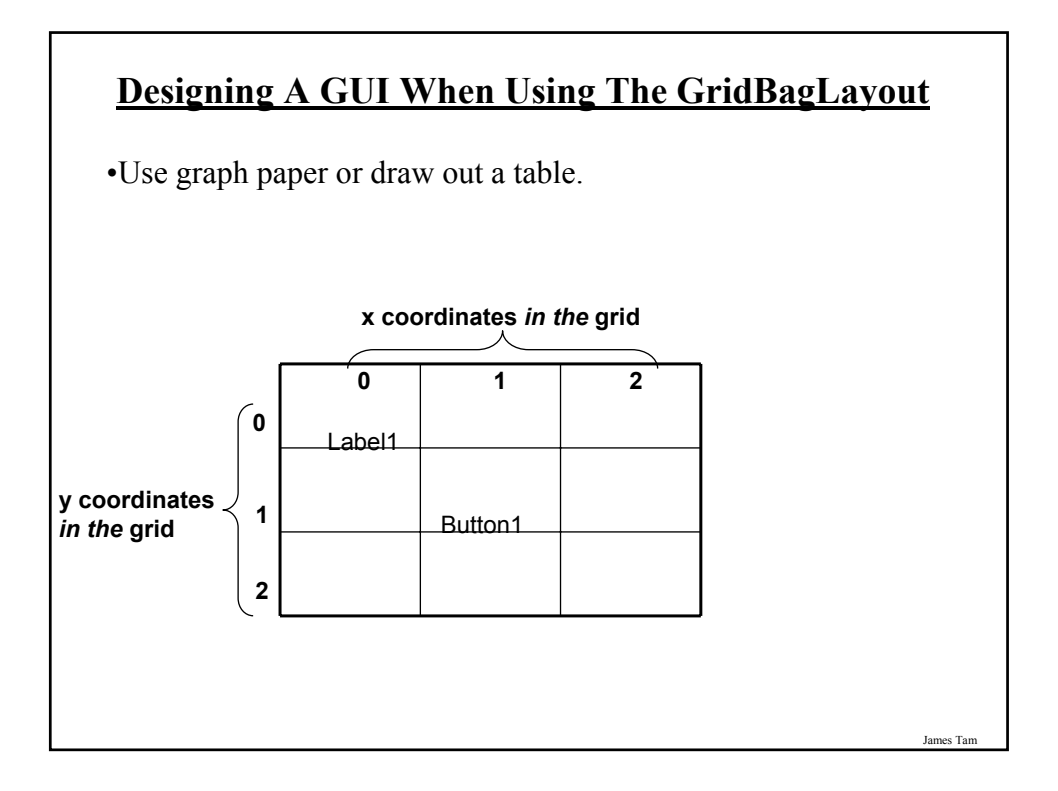

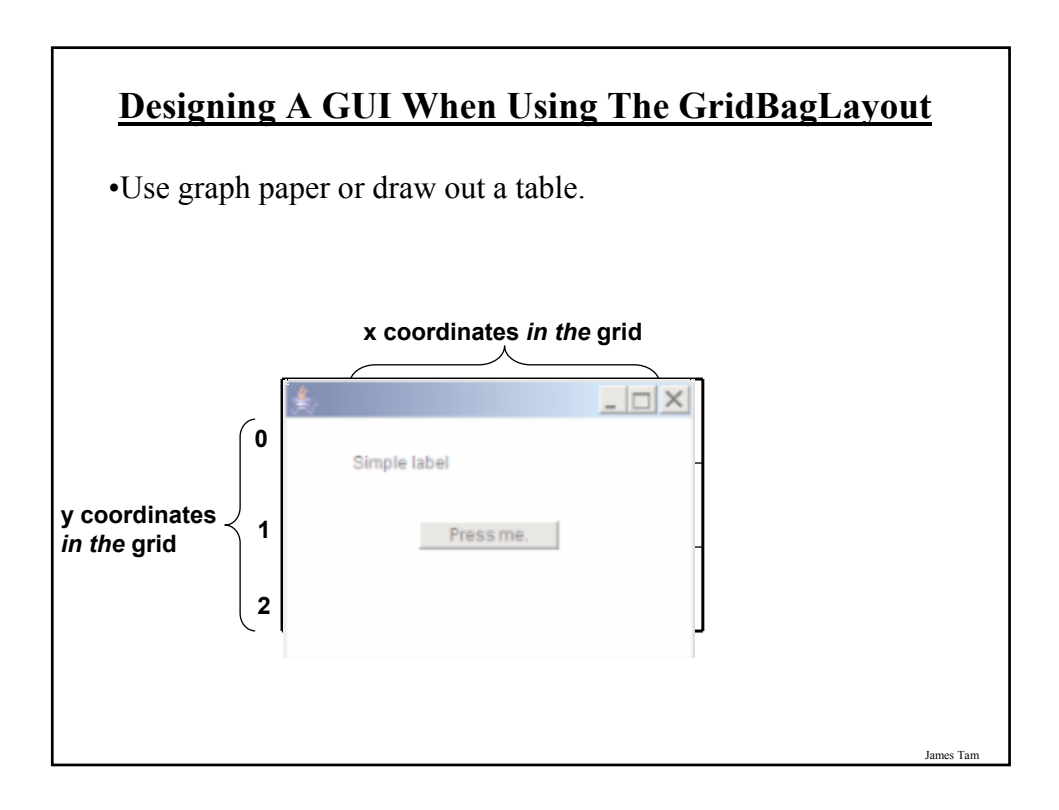

## **GridBagConstraints** •Goes with the GridBagLayout class. •Because the GridBagLayout doesn't know 'how' to display components you also need GridBagConstraints to constrain things (determine the layout). •GridBagConstraints indicates how components should be displayed within the GridBag. •For more complete information see: -*http://java.sun.com/javase/7/docs/api/java/awt/GridBagConstraints.html*

#### **Some Important Parts Of The GridBagConstraints Class**

public class GridBagConstraints

{

// Used in conjunction with the constants below to determine the resize policy of the component

public int fill;

// Apply only if there is available space. // Determine in which direction (if any) that the component expands to fill the // space.

public final static int NONE; public final static int BOTH; public final static int HORIZONTAL; public final static int VERTICAL;

James Tam

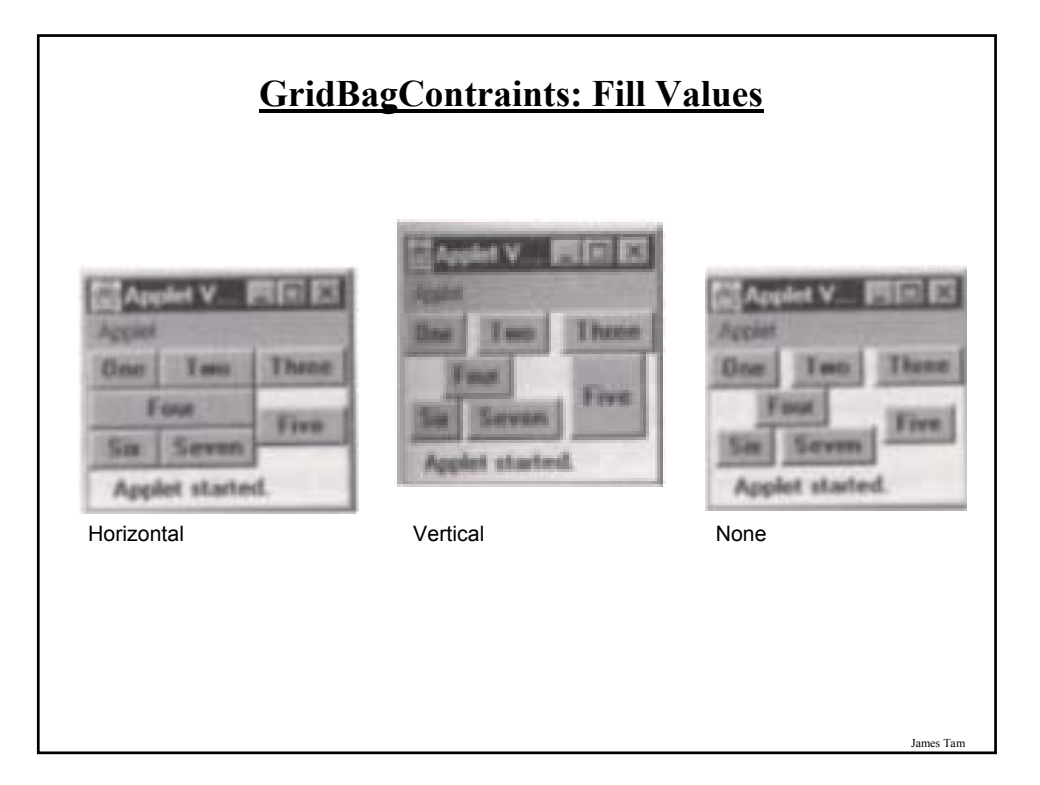

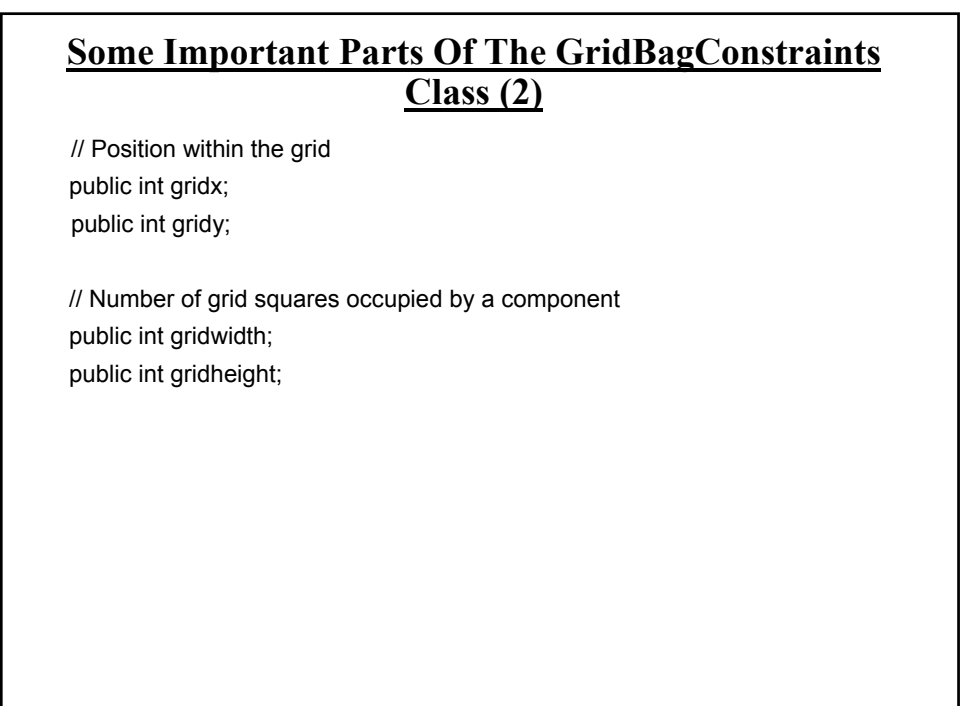

#### **Some Important Parts Of The GridBagConstraints Class (3)**

// Used in conjunction with the constants below to determine that the // component drift if the space available is larger than the component. public int anchor;

// Apply only if the component is smaller than the available space. // Determine in which direction that the component will be anchored there public final static int CENTER;  $\blacksquare$ public final static int EAST; public final static int NORTH;  $\Box$ public final static int NORTHEAST;  $\Box$ public final static int NORTHWEST; public final static int SOUTH;  $\Box$ public final static int SOUTHEAST;  $\Box$ public final static int SOUTHWEST;  $\Box$ public final static int WEST;

James Tam

# **An Example Using The GridBagLayout** •Location of the example: /home/219/examples/gui/fifth\_gridbaglayout OR www.cpsc.ucalgary.ca/~tamj/219/examples/gui/fifth\_gridbaglayout

#### **An Example Using The GridBagLayout: The Driver Class**

public class Driver

public static final int WIDTH = 400; public static final int HEIGHT = 300; public static void main (String [] args) { MyFrame aFrame = new MyFrame (); aFrame.setSize(WIDTH,HEIGHT); aFrame.setVisible(true); }

}

{

#### **An Example Using The GridBagLayout: Class MyFrame**

```
public class MyFrame extends JFrame
{
  private JButton aButton;
  private JLabel aLabel;
  private GridBagLayout aLayout;
  GridBagConstraints aConstraint;
  public MyFrame ()
  {
    MyWindowListener aWindowListener = new MyWindowListener ();
    addWindowListener(aWindowListener); // Calling method of super class.
    aConstraint = new GridBagConstraints();
    aButton = new JButton("Press me");
    MyButtonListener aButtonListener = new MyButtonListener();
    aButton.addActionListener (aButtonListener);
```
#### **An Example Using The GridBagLayout: Class MyFrame (2)**

aLabel = new JLabel("Simple label"); **aLayout = new GridBagLayout();** setLayout(aLayout); // Calling method of super class. addWidget(aLabel, 0, 0, 1, 1); addWidget(aButton, 2, 2, 1, 1); } // End constructor

James Tam

### **An Example Using The GridBagLayout: Class MyFrame (3)** public void addWidget (Component widget, int x, int y, int w, int h) { **aConstraint.gridx = x; aConstraint.gridy = y; aConstraint.gridwidth = w; aConstraint.gridheight = h; aLayout.setConstraints (widget, aConstraint);** add(widget); // Calling method of super class. } } // End of definition for class MyFrame

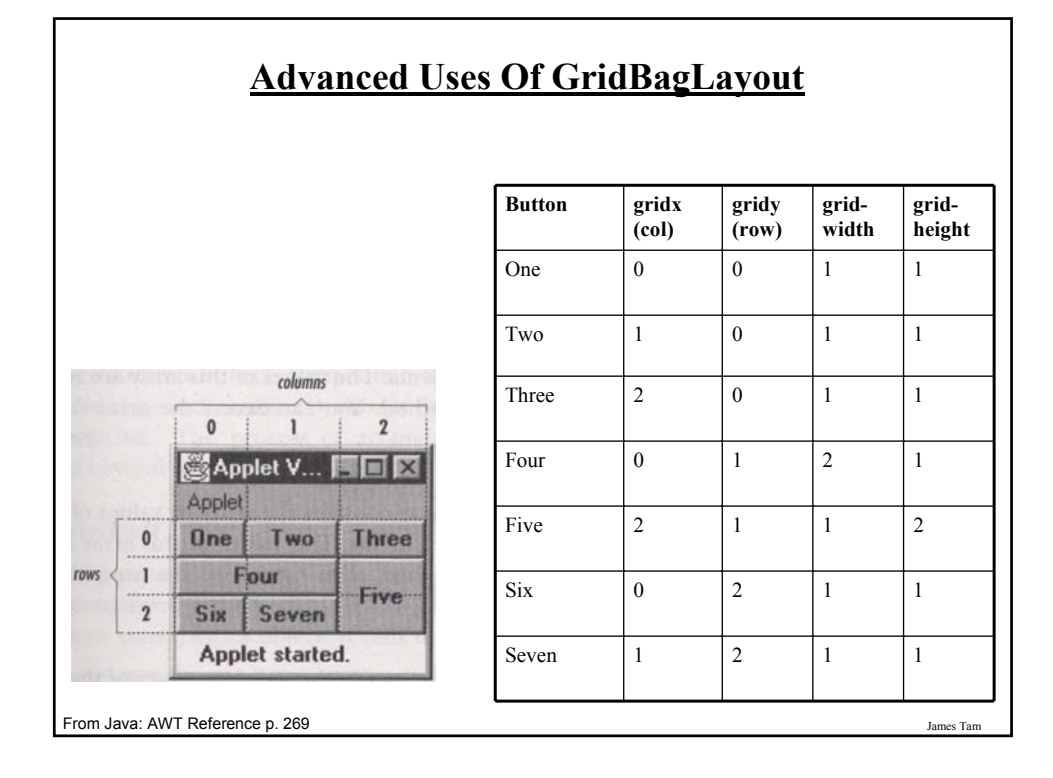

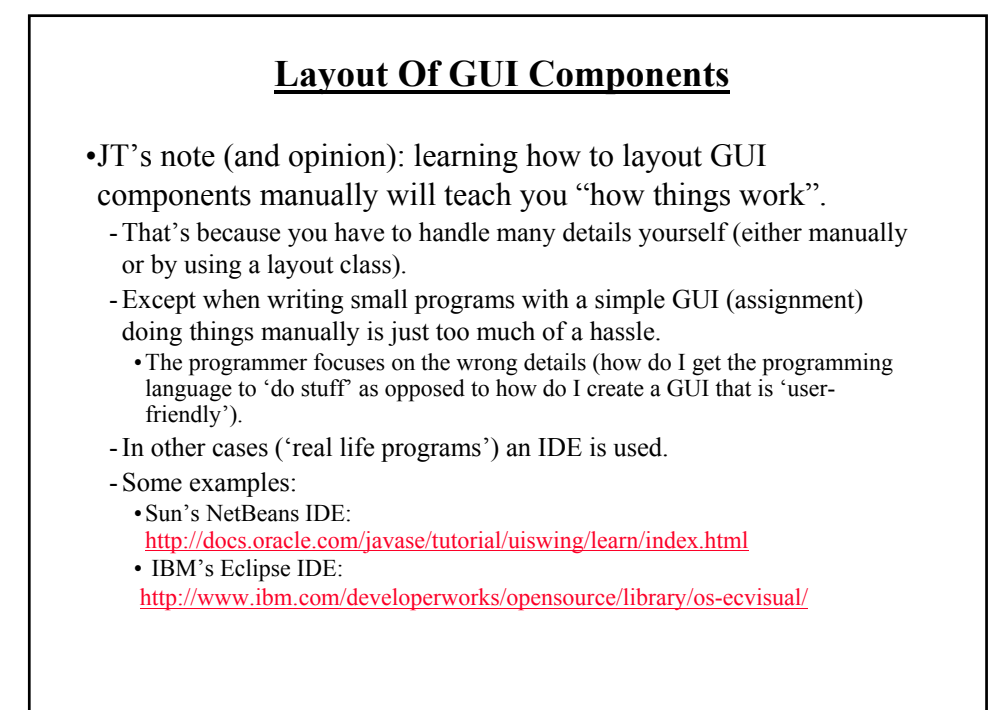

#### **Components Effecting The State Of Other Components**

•Location of the example: /home/219/examples/gui/sixth\_controls\_affect\_controls OR

www.cpsc.ucalgary.ca/~tamj/219/examples/gui/sixth\_controls\_affect\_controls

James Tam

#### **Components Effecting The State Of Other Components: The Driver Class**

public class Driver { public static final int WIDTH = 400; public static final int HEIGHT = 300; public static void main (String [] args) { MyFrame aFrame = new MyFrame (); aFrame.setSize(WIDTH,HEIGHT); aFrame.setVisible(true); } }

#### **Components Effecting The State Of Other Components: Class MyFrame**

public class MyFrame extends JFrame

{

private JLabel aLabel; private GridBagLayout aLayout; private GridBagConstraints aConstraint; **private JButton himButton; private JButton herButton;**

private MyButtonListener aButtonListener;

**Components Effecting The State Of Other Components: Class MyFrame (2)** public MyFrame () { MyWindowListener aWindowListener = new MyWindowListener (); addWindowListener(aWindowListener); // Calling method of super class. aConstraint = new GridBagConstraints(); aButtonListener = new MyButtonListener(); himButton = new JButton("HIM: Press her not me."); **himButton.setActionCommand("him");** himButton.setBackground(Color.lightGray); himButton.addActionListener(aButtonListener); herButton = new JButton("HER: Press him not me"); **herButton.setActionCommand("her");** herButton.setBackground(Color.lightGray); herButton.addActionListener(aButtonListener);

James Tam

#### **Components Effecting The State Of Other Components: Class MyFrame (3)**

aLabel = new JLabel("Simple label"); aLayout = new GridBagLayout(); setLayout(aLayout); // Calling method of super class. addWidget(aLabel, 0, 0, 1, 1); addWidget(himButton, 0, 1, 1, 1); addWidget(herButton, 0, 2, 1, 1);

}

James Tam

#### **Components Effecting The State Of Other Components: Class MyFrame (4)** public void addWidget (Component widget, int x, int y, int w, int h)

```
{
  aConstraint.gridx = x;
  aConstraint.gridy = y;
  aConstraint.gridwidth = w;
  aConstraint.gridheight = h;
  aLayout.setConstraints (widget, aConstraint);
  add(widget); // Calling method of super class.
}
public JButton getHerButton () { return herButton; }
public JButton getHimButton () { return himButton; }
```
#### **Components Effecting The State Of Other Components: Class MyFrame (5)**

```
James Tam
  public class MyWindowListener extends WindowAdapter
  {
     public void windowClosing (WindowEvent e)
     {
       JFrame f = (JFrame) e.getWindow();
       f.setTitle("Closing window…");
       try {
          Thread.sleep(3000); 
       }
       catch (InterruptedException ex) {
          System.out.println("Pausing of program was interrupted"); 
       }
       f.setVisible(false);
       f.dispose();
     }
}
```
#### **Components Effecting The State Of Other Components: Class ButtonListener**

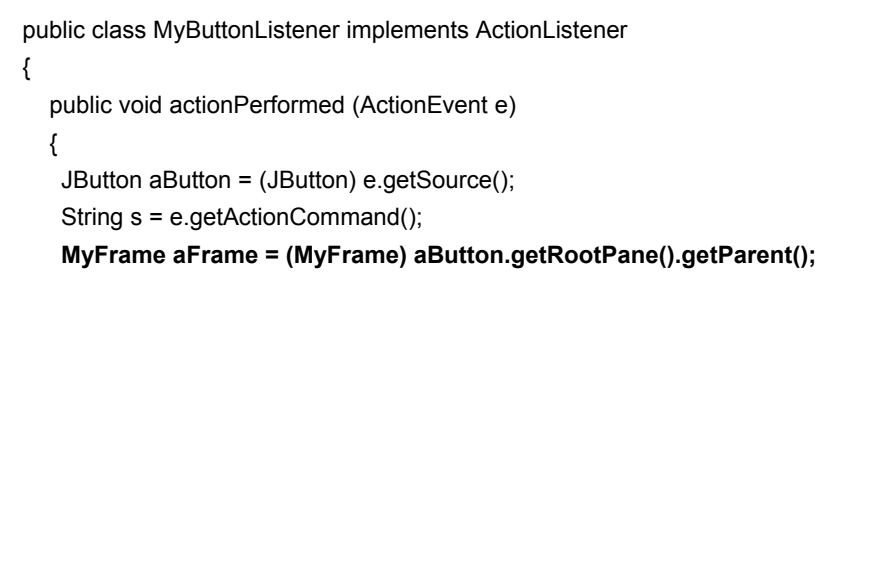

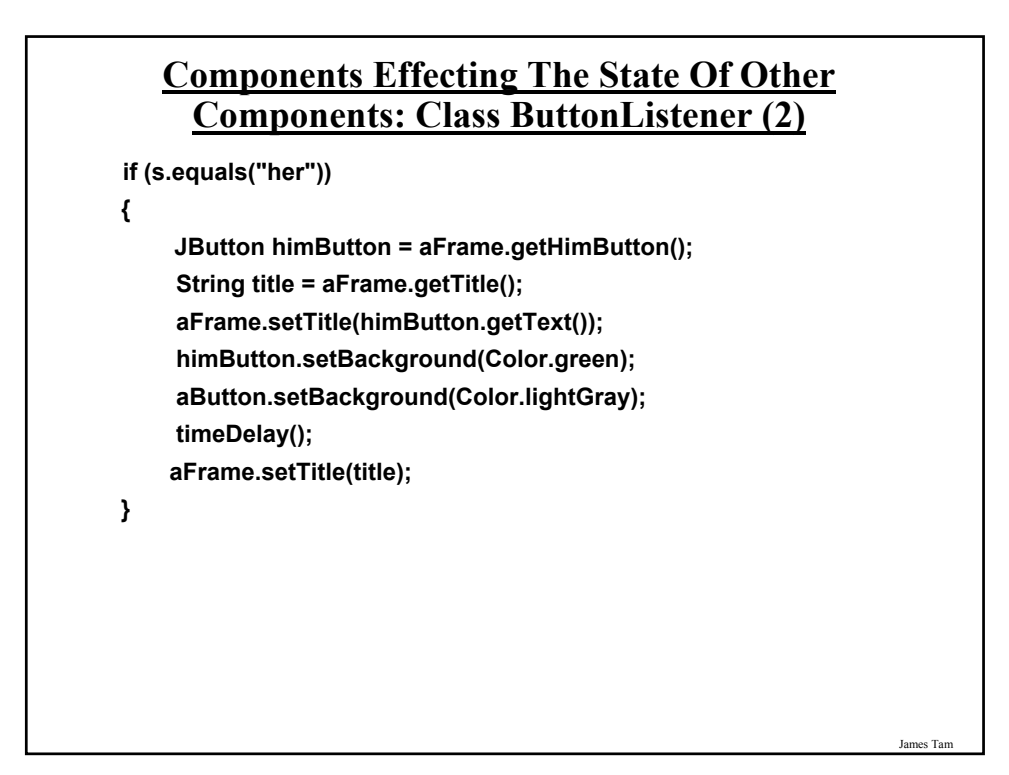

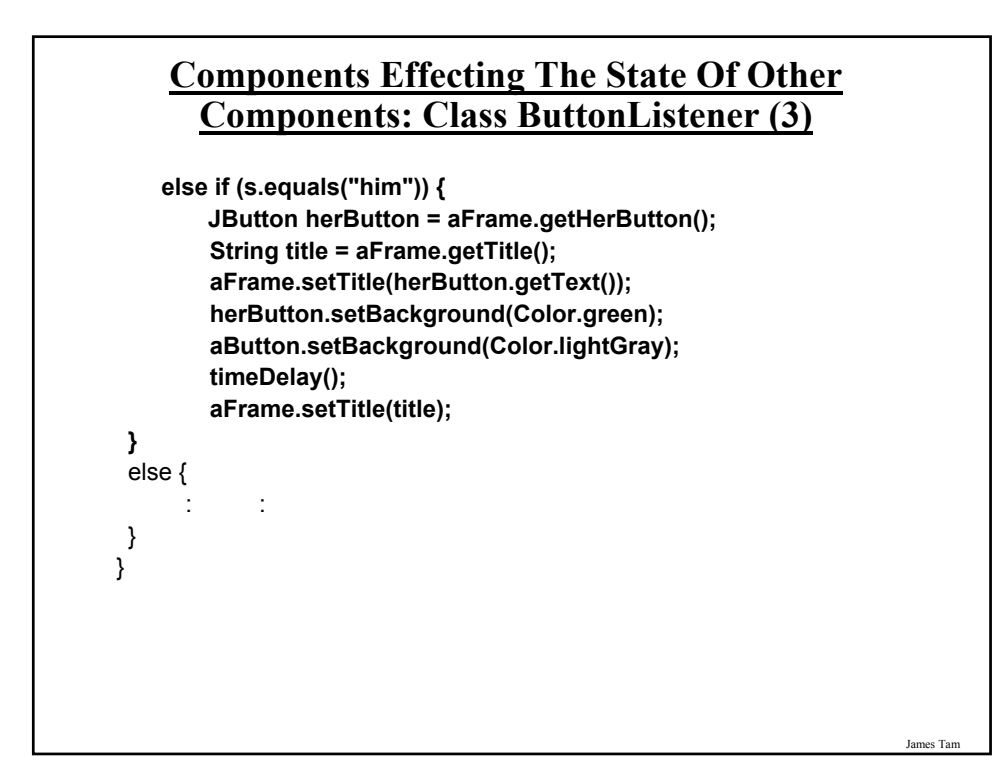

#### **Components Effecting The State Of Other Components: Class ButtonListener (4)** private void timeDelay () {

```
try 
     {
       Thread.sleep(3000);
     }
    catch (InterruptedException e)
     {
       System.out.println("Problem with pasuing of the program");
    }
  }
}
```
#### **Last Example: Critique**

•There was one method handles events for all the buttons.

•Inside that method there was a need to 'identify' the source of the event.

- The method is rather long even though there are only 2 sources (2 buttons).

- What if the GUI has dozens of buttons!

```
public void actionPerformed (ActionEvent e)
{
   String s = e.getActionCommand();
}
   if (s.equals("her")) {
   }
   if (s.equals("him")) {
   }
```
James Tam

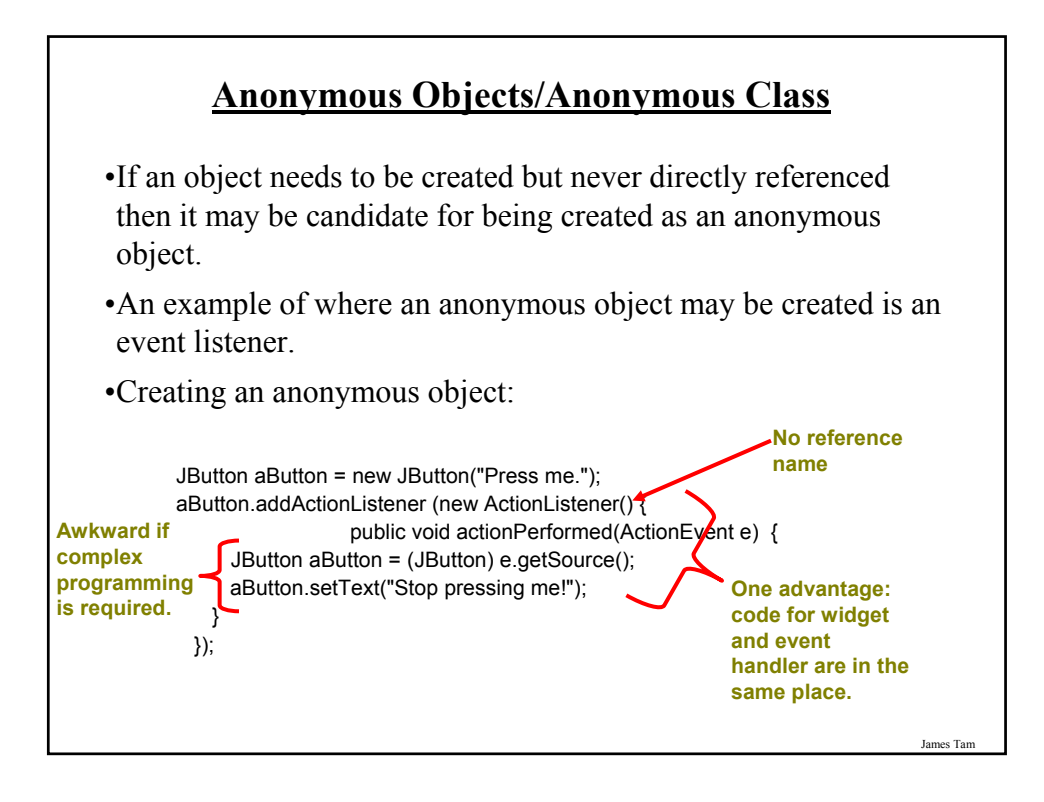

#### **Revised Example Using Anonymous Class And Object**

•Location of the example:

/home/219/examples/gui/seventh\_controls\_affect\_controls\_anonymousObjectClass OR

www.cpsc.ucalgary.ca/~tamj/219/examples/gui/

seventh\_controls\_affect\_controls\_anonymousObjectClass

#### **Driver Class**

public class Driver

{ public static final int WIDTH  $=$  400; public static final int HEIGHT = 300; public static void main (String [] args) { MyFrame aFrame  $=$  new MyFrame (); aFrame.setSize(WIDTH,HEIGHT); aFrame.setVisible(true); } }

James Tam

## **Class MyFrame** public class MyFrame extends JFrame { private JLabel aLabel; private GridBagLayout aLayout; private GridBagConstraints aConstraint; private JButton himButton; private JButton herButton; private MyButtonListener aButtonListener;

#### **Class MyFrame (2)**

public MyFrame ()

{

MyWindowListener aWindowListener = new MyWindowListener (); addWindowListener(aWindowListener); // Calling method of super class. aConstraint = new GridBagConstraints();

himButton = new JButton("HIM: Press her not me."); himButton.setBackground(Color.lightGray);

herButton = new JButton("HER: Press him not me"); herButton.setBackground(Color.lightGray);

## **Class MyFrame (3): Callback for HimButton**

```
himButton.addActionListener(
    new ActionListener() 
    {
     public void actionPerformed(ActionEvent e) 
     {
      JButton himButton = (JButton) e.getSource();
      MyFrame aFrame = (MyFrame) himButton.getRootPane().getParent(); 
      String title = aFrame.getTitle();
      JButton herButton = aFrame.getHerButton();
      aFrame.setTitle(herButton.getText());
      herButton.setBackground(Color.green);
      himButton.setBackground(Color.lightGray); 
      timeDelay(); 
      aFrame.setTitle(title);
    } // Close: defining method actionPerformed (himButton callback)
  } // Close: define a new anonymous class that implements ActionListener
); // Close: for parameter list of call to method addActionListener
```
James Tam

#### **Class MyFrame (4): Callback for HerButton**

```
herButton.addActionListener(
   new ActionListener() 
   {
     public void actionPerformed(ActionEvent e) 
     {
        JButton herButton = (JButton) e.getSource();
        MyFrame aFrame = (MyFrame) herButton.getRootPane().getParent(); 
        String title = aFrame.getTitle();
       JButton himButton = aFrame.getHimButton();
       aFrame.setTitle(himButton.getText());
       himButton.setBackground(Color.green);
       herButton.setBackground(Color.lightGray); 
       timeDelay(); 
       aFrame.setTitle(title);
     } // Close: defining method actionPerformed (herButton callback)
   } // Close: define a new anonymous class that implements ActionListener
); // Close: for parameter list of call to method addActionListener
```

```
es Ta
```
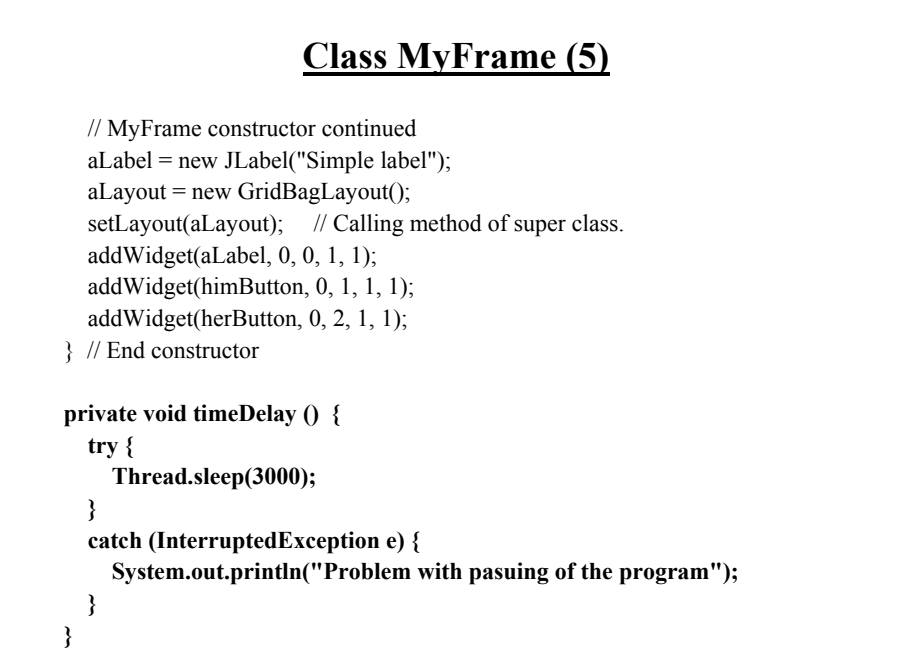

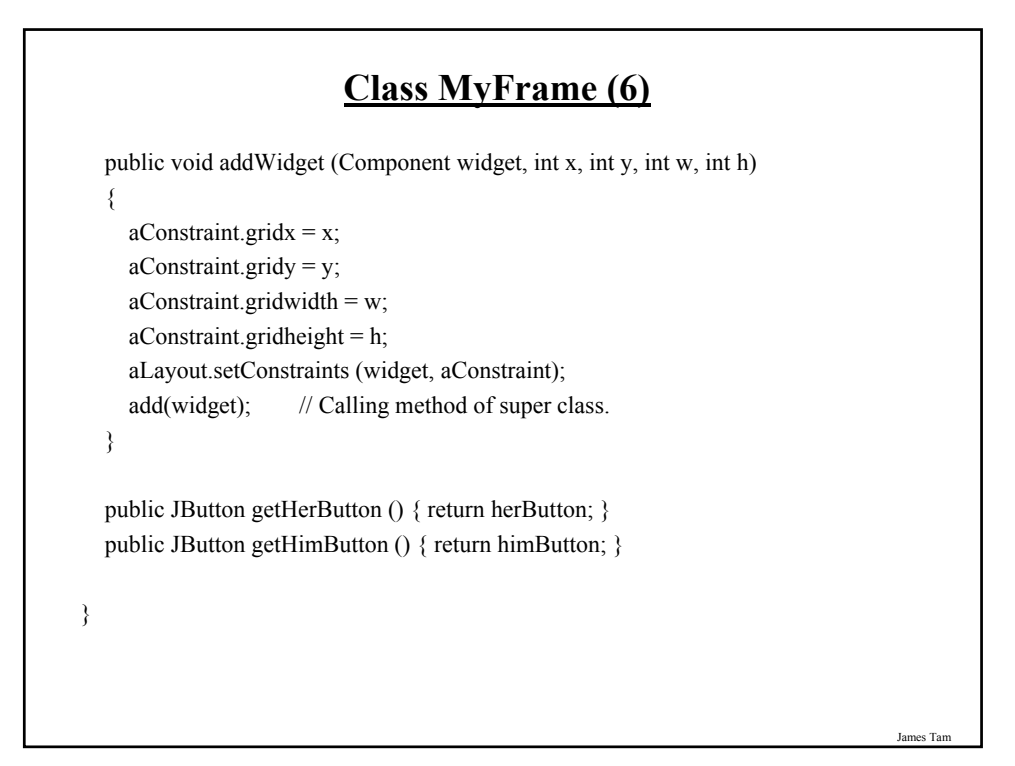

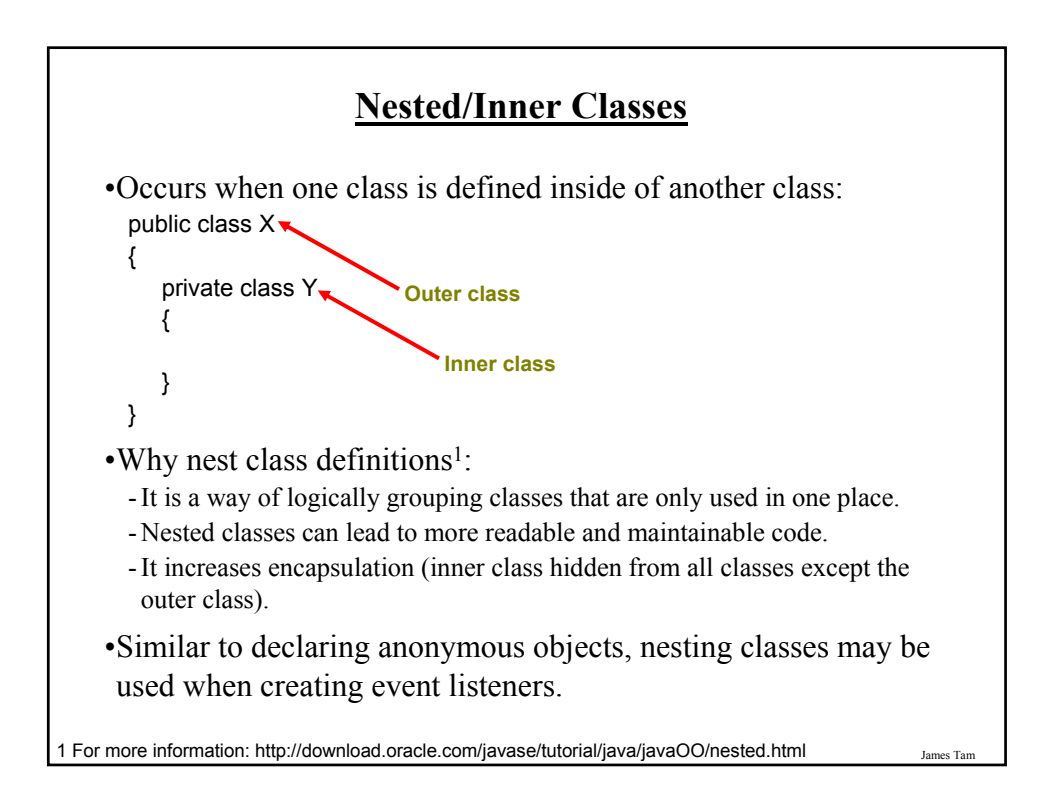

#### **Example: Inner Classes**

•Location Of example: /home/219/examples/gui/eighth\_button\_alternate OR www.cpsc.ucalgary.ca/~tamj/219/examples/gui/eighth\_button\_alternate

s Ta

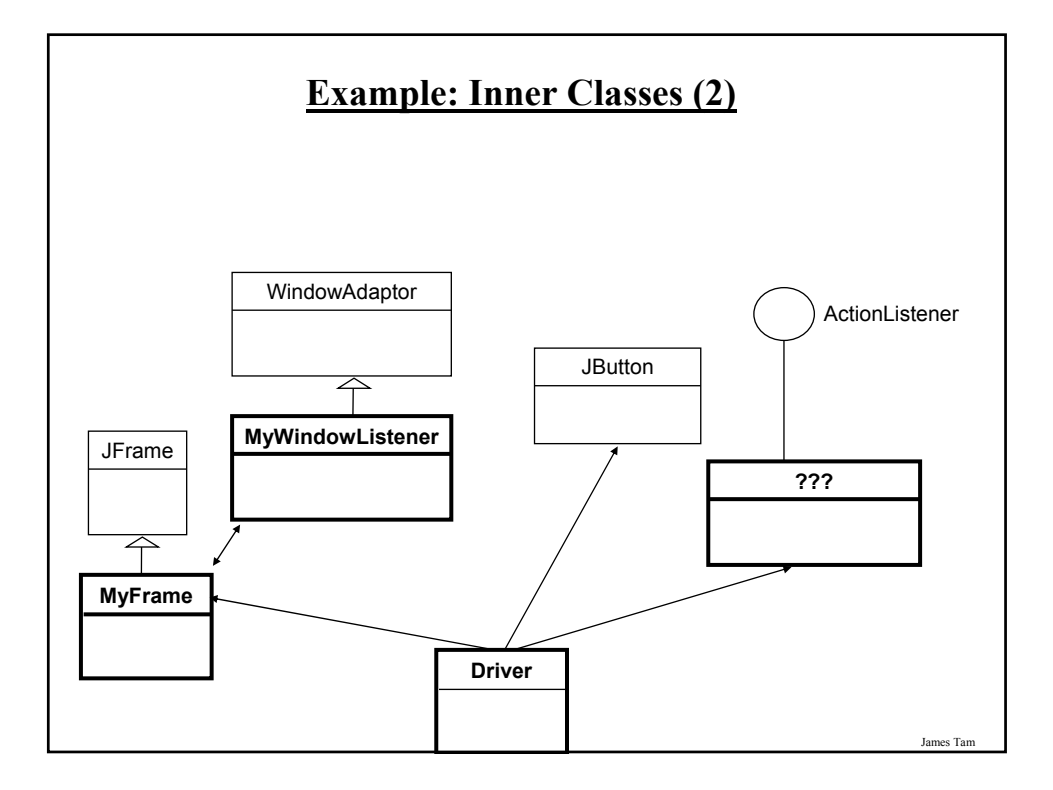

#### **The Driver Class**

import javax.swing.JButton; import java.awt.event.ActionEvent; import java.awt.event.ActionListener; public class Driver { public static final int WIDTH = 300; public static final int HEIGHT = 200; public static void main (String [] args) { MyFrame aFrame = new MyFrame (); aFrame.setSize (WIDTH,HEIGHT); JButton aButton = new JButton("Press me.");

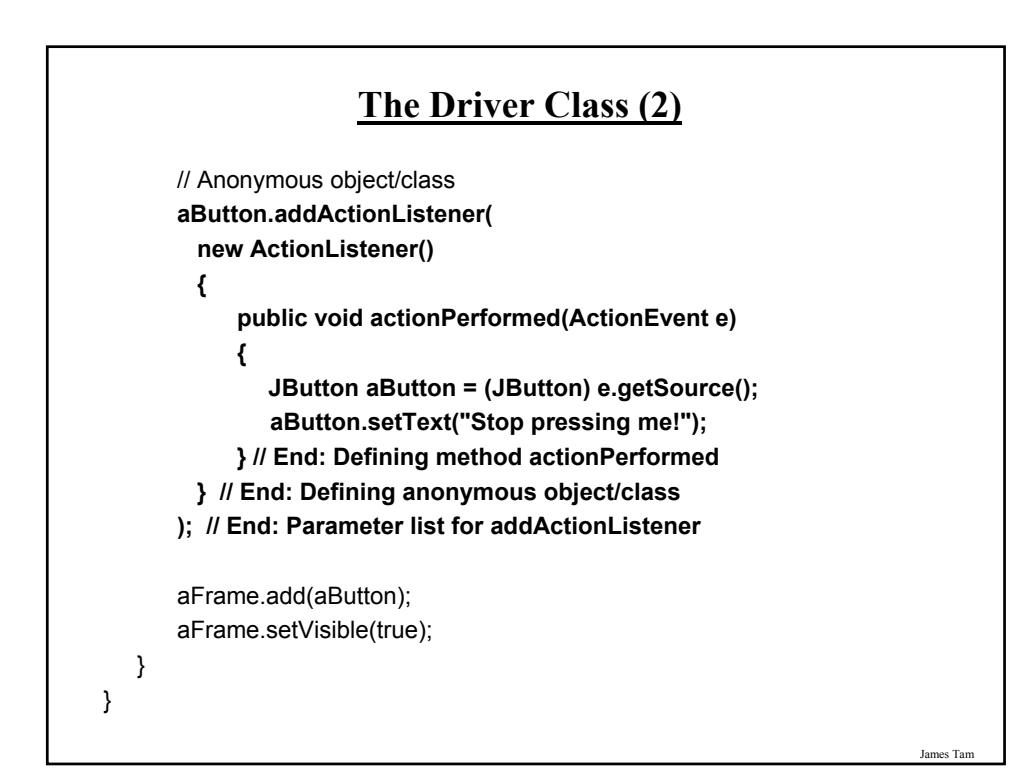

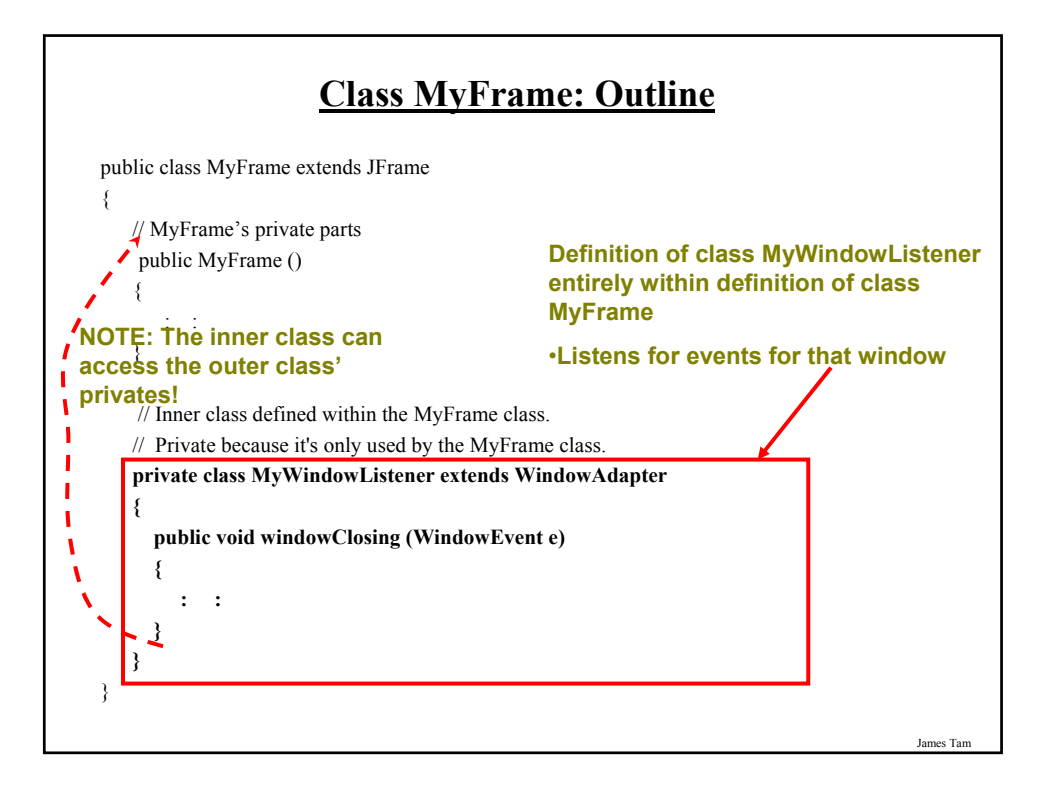

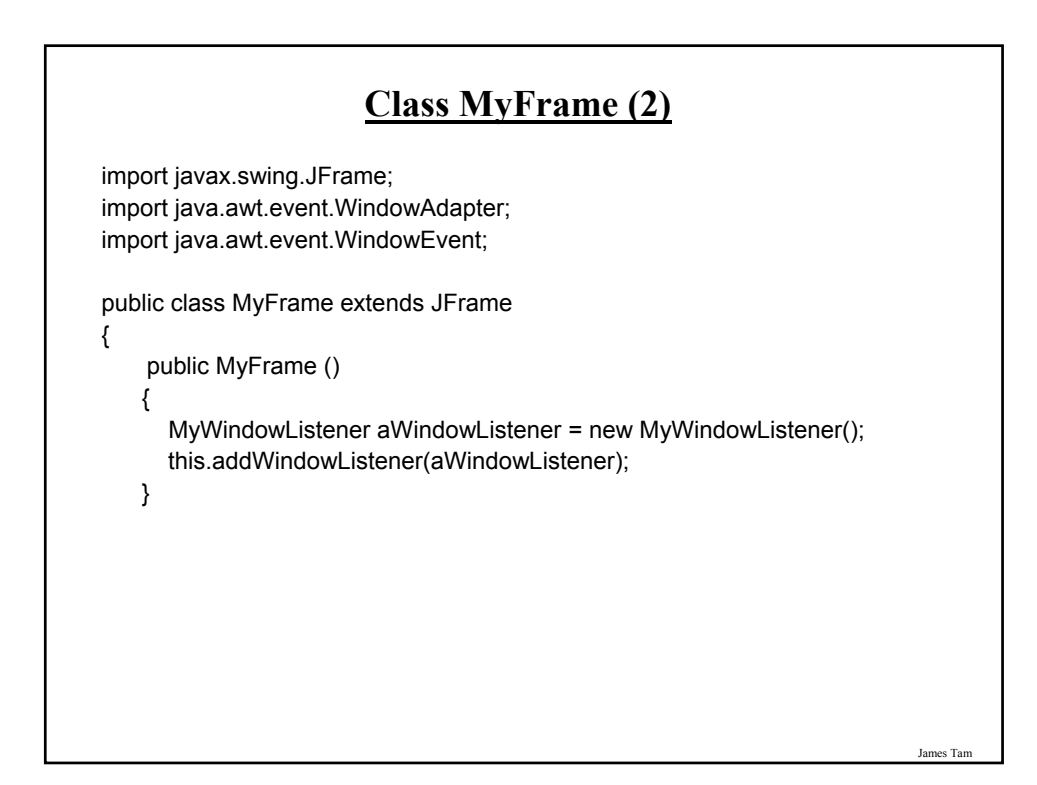

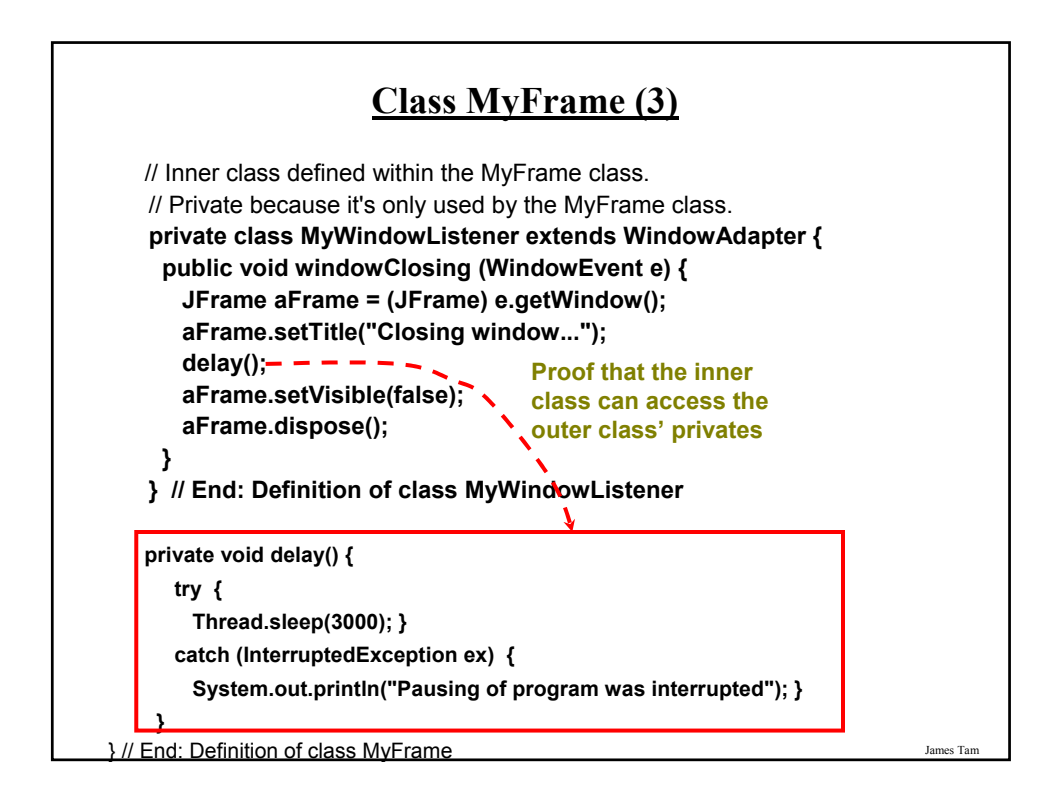

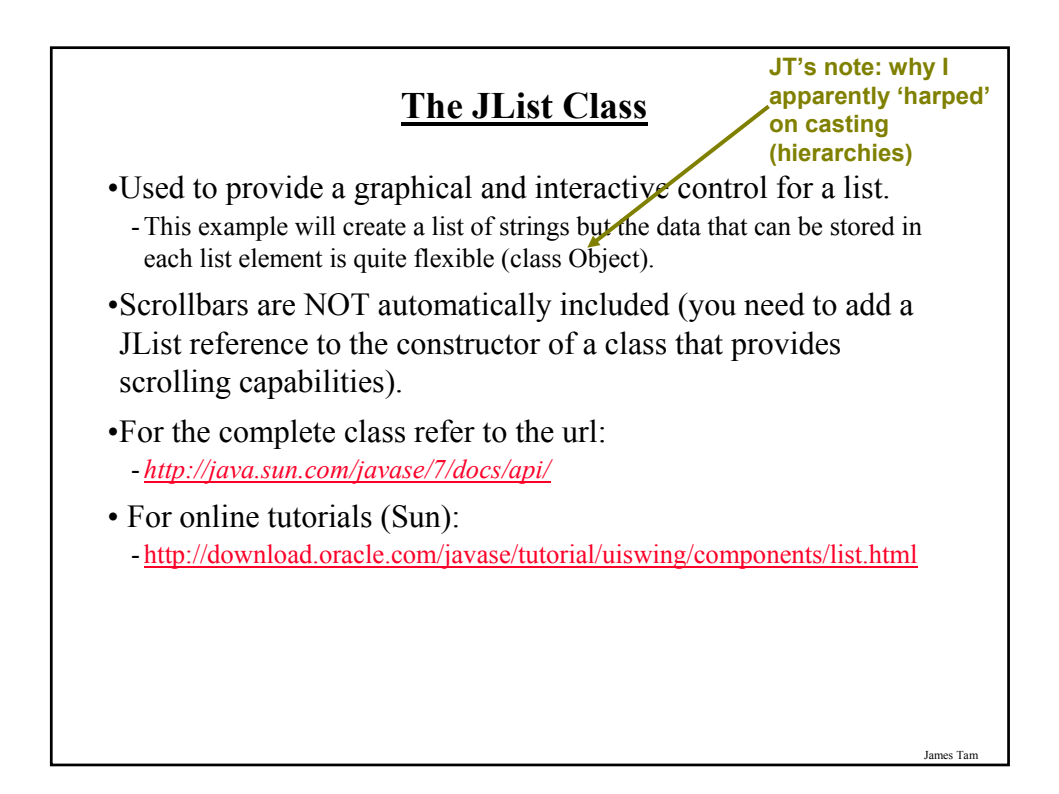

#### **Some Important Parts Of The List Class** class JList { // The data for the list is stored by another class (some form of ListModel). // Returns a reference to the model (needed to add/remove elements). ListModel getModel () // Creates a list whose data is an array of objects. public ListModel (Object [] listData) // Creates an empty list with the data managed by specified model public ListModel (ListModel dataModel1) // Passes an instance of a class that reacts to list events. addListSelectionListener(ListSelectionListener listener) 1 The data model is what manipulates the list data. Common options *DefaultListModel*, ListModel

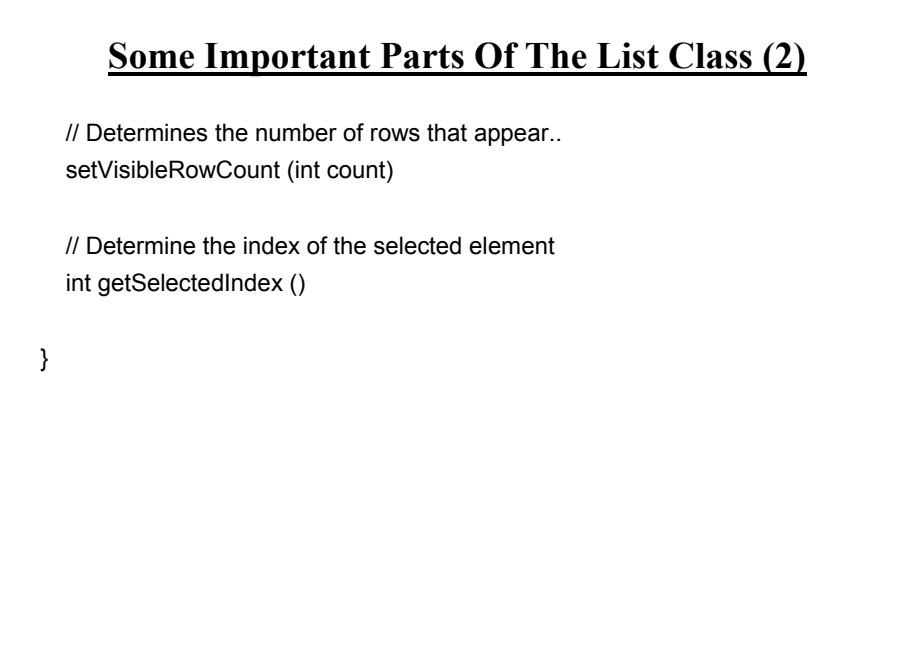

James Tam

#### **Adding Scrolling Capability**

•As you create an instance of the class that provides scrolling capabilities pass in a reference to the list in the scrolling classes' constructor.

- E.g., JScrollPane (<*reference to the List*>)

•Then add an instance of this scrolling class to the Frame (or the appropriate container).

- E.g., aFrame.add (<*reference to the scrolling object*> )

James Tam

#### **Adding/Removing Elements**

- •As previously mentioned the ListModel (and not the list) is responsible for manipulating (adding/removing) the list data.
- •In order to change the list's membership you need to first get a reference to the list model.
	- $-E.g.,$  aModel = aList.getModel ()
- •Then you can call the appropriate method of the ListModel.
	- Add: aModel.addElement (<*object*>)
	- Remove: aModel.removeElementAt ( <*index or object*>)

James Tar

#### **An Example Employing A List**

•Location of the example: /home/219/examples/gui/ninth\_JList OR

www.cpsc.ucalgary.ca/~tamj/219/examples/gui/ninth\_JList

James Tam

#### **An Example Employing A List: The Driver Class**

```
public class Driver
{
   public static final int WIDTH = 400;
   public static final int HEIGHT = 300;
   public static void main (String [] args)
   {
       MyFrame aFrame = new MyFrame ();
       aFrame.setSize(WIDTH,HEIGHT);
       aFrame.setVisible(true);
   }
}
```
#### **An Example Employing A List: Class MyFrame**

public class MyFrame extends JFrame

{

private JLabel listLabel; private JLabel textLabel; **private JList aList;** private GridBagLayout aLayout; private GridBagConstraints aConstraint; private JTextField aTextField;

public static final int MAX\_VISIBLE\_ROWS = 3; public static final int MAX ELEMENTS = 10;

#### **An Example Employing A List: Class MyFrame (2)**

public MyFrame () { MyWindowListener aWindowListener = new MyWindowListener (); Object anObject; String aString; DefaultListModel aModel; int size; addWindowListener(aWindowListener); aConstraint = new GridBagConstraints(); **aList = new JList(new DefaultListModel ()); initializeList(); aList.setSelectedIndex(0);** aTextField = new JTextField (); **aModel = (DefaultListModel) aList.getModel(); size = aModel.getSize(); anObject = aModel.getElementAt(0);**

James Tam

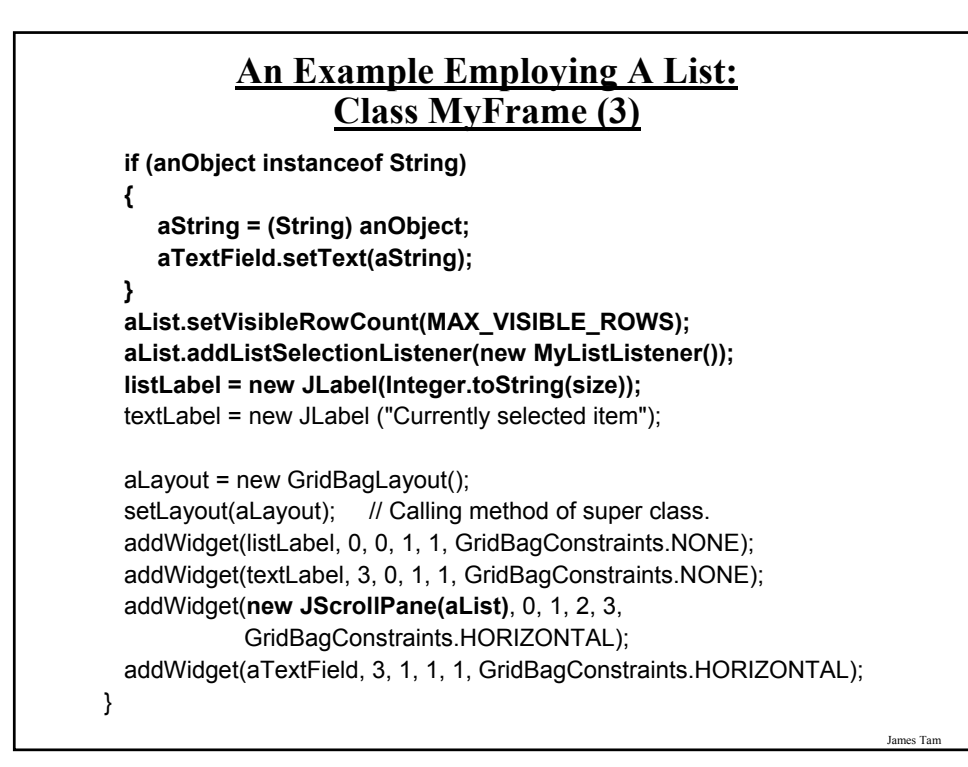

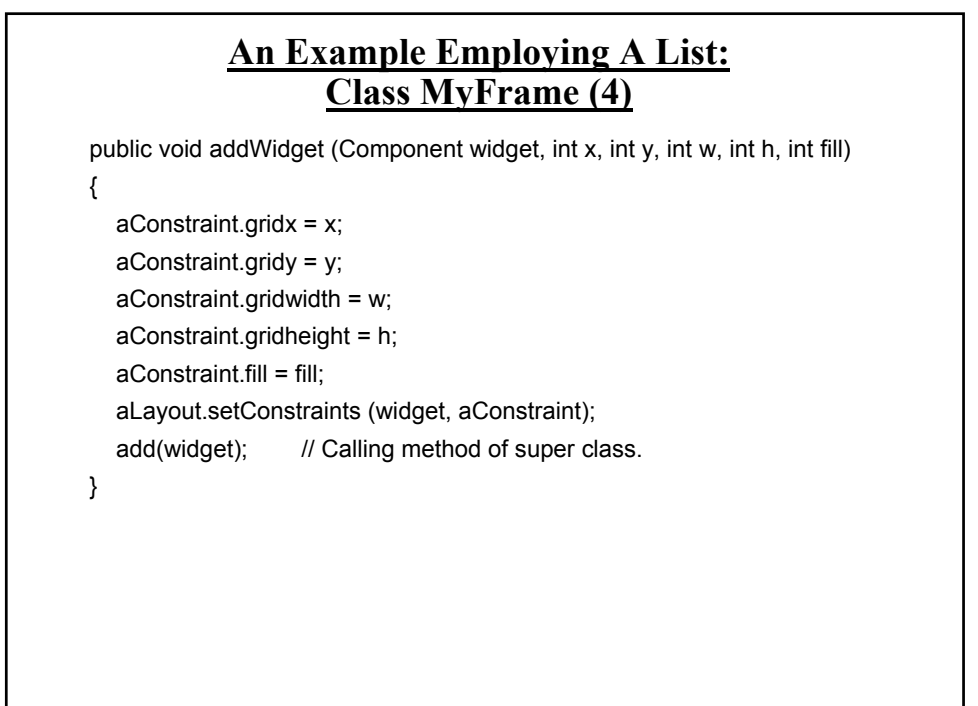

#### **An Example Employing A List: Class MyFrame (5)**

```
public void initializeList ()
```

```
{
  int i;
  DefaultListModel aModel = (DefaultListModel) aList.getModel ();
  for (i = 1; i <= MAX_ELEMENTS; i++) 
    aModel.addElement(new String(Integer.toString(i * 10)));
} 
public JTextField getTextField () 
{ 
  return aTextField; 
}
```
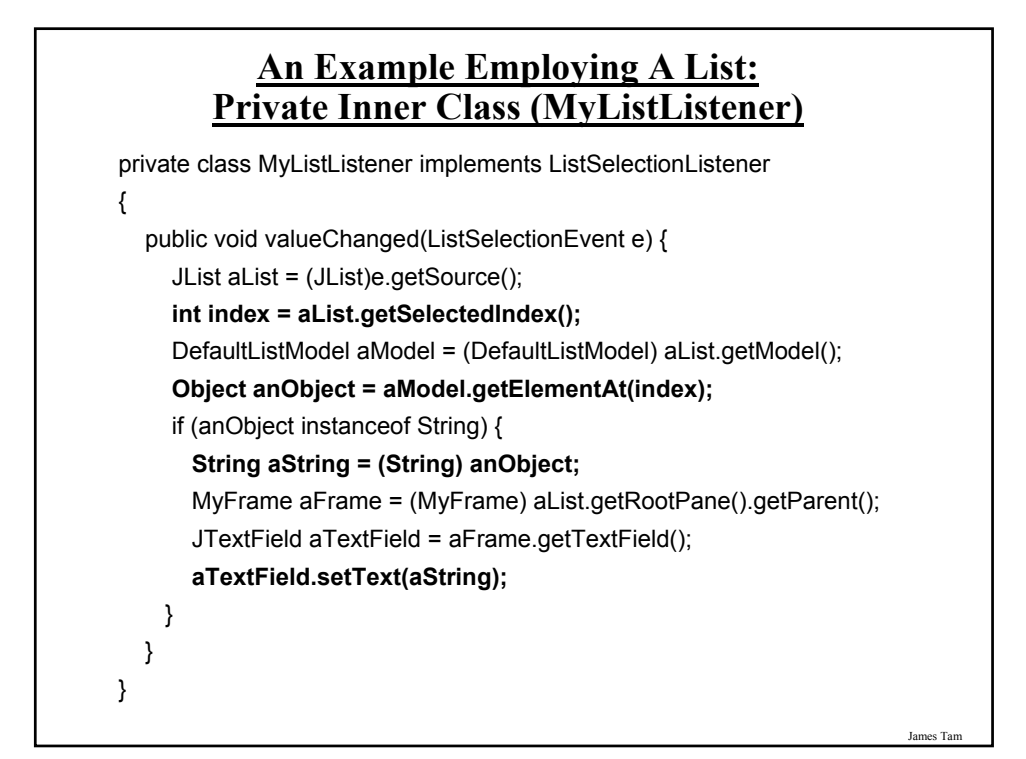

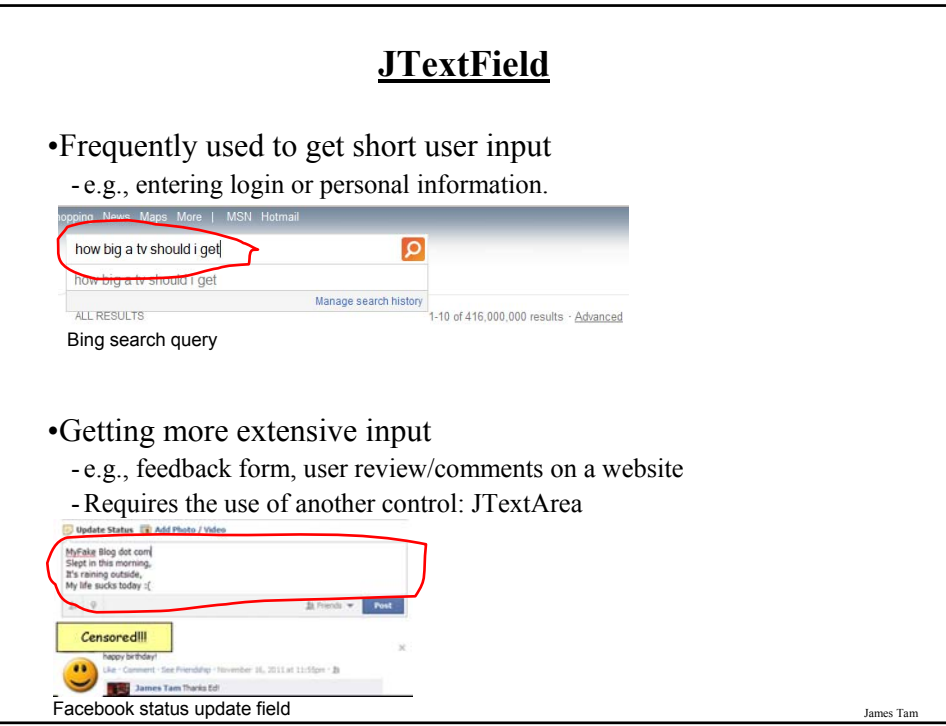

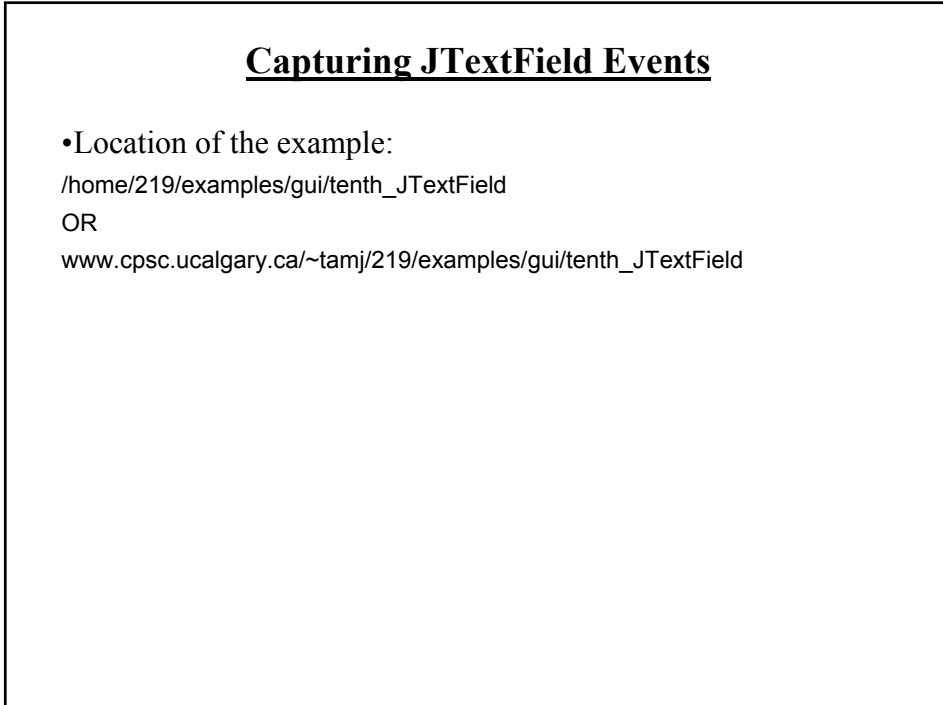

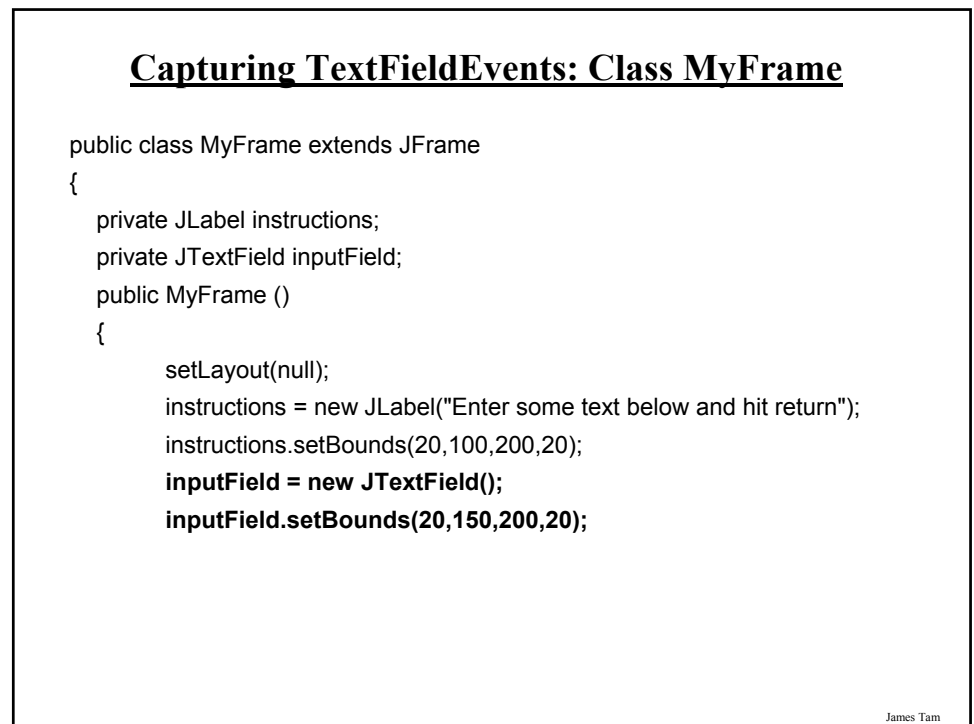

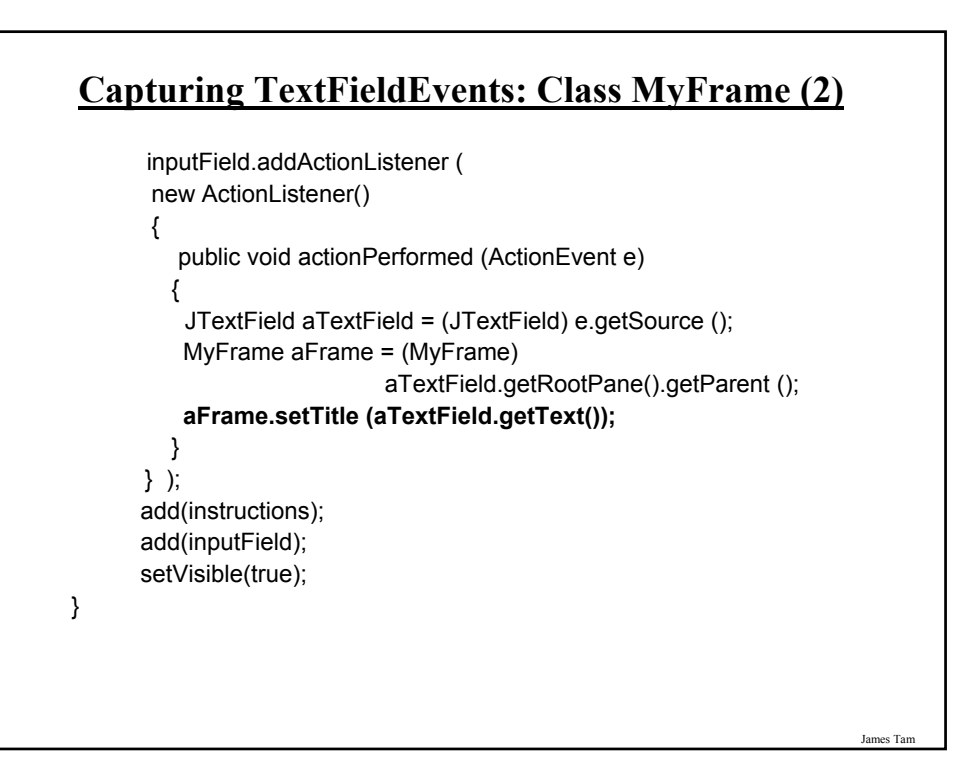

#### **Important Concepts And Terms**

•GUI

- •Event-based software
- •Registering listeners
- •Call back (event-to-code)

#### James Tam

#### **References**

•Books:

- "*Java Swing*" by Robert Eckstein, Marc Loy and Dave Wood (O'Reilly)
- "*Absolute Java*" (4th Edition) by Walter Savitch (Pearson)
- "*Java: How to Program*" (6th Edition) by H.M. Deitel and P.J. Deitel (Pearson)

•Websites:

- Java API specifications: http://download.oracle.com/javase/7/docs/api/
- Java tutorials: http://download.oracle.com/javase/tutorial/uiswing/
- Java tutorial (layout): http://docs.oracle.com/javase/tutorial/uiswing/layout/using.html

#### **You Should Now Know**

•The difference between traditional and event driven software

•How event-driven software works (registering and notifying event listeners)

•How some basic Swing controls work

- Capturing common events for the controls such as a button press

•How to layout components using layout managers and laying them out manually using a coordinate system